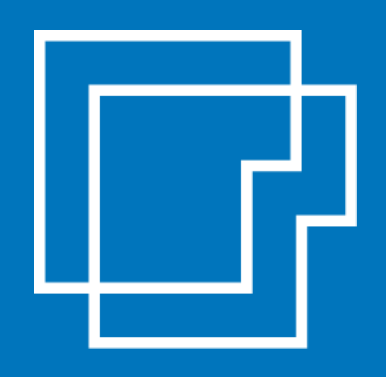

# Sistemassociati CIRCOLARE DI STUDIO

**anno 2023**

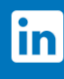

seguici su Linkedin

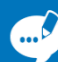

sistemassociati.it/blog

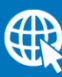

sistemassociati.it

# CIRCOLARE SETTIMANALE

#### **NUMERO 46 DEL 15 DICEMBRE 2023**

# LA SETTIMANA IN BREVE

## ▪ **<sup>L</sup>E PRINCIPALI NOTIZIE FISCALI DELLA SETTIMANA**

Pagina 3

# LA SCHEDA INFORMATIVA

#### ▪ **COMUNICAZIONE DATI PIATTAFORME DIGITALI**

Sono state pubblicate le disposizioni attuative del d.lgs. 32/2023 in merito allo scambio automatico obbligatorio di informazioni nel settore delle vendite online facilitate da piattaforme informatiche. I gestori delle piattaforme digitali devono trasmettere telematicamente all'Agenzia delle entrate i dati delle operazioni avvenute sui propri portali, entro il 31 gennaio dell'anno successivo a quello cui si riferisce la comunicazione (31.01.2024 con riguardo al 2023). Con la pubblicazione del provvedimento n. 406671 del 20.11.2023 dell'Agenzia delle Entrate, l'adempimento, in capo alle piattaforme digitali, è dunque diventato operativo.

Pagina 7

# ▪ **NOVITÀ ZES UNICA NEL MEZZOGIORNO**

Le Zone Economiche Speciali "ZES", sono nate e si sono sviluppate con il fine di incentivare la crescita economica del Mezzogiorno italiano. Un recente Decreto-legge ha previsto la costituzione a partire dal 01.01.2024 di un'unica ZES nel Mezzogiorno, che andrà ad unificare quelle ad oggi esistenti. Si esaminano le novità previste per la ZES del Mezzogiorno.

Pagina 12

# ▪ **DICHIARAZIONI DI INTENTO - EMISSIONE E CONTROLLI PREVENTIVI**

Con l'obiettivo di rafforzare il dispositivo di contrasto delle frodi realizzate con utilizzo del falso plafond IVA, l'Amministrazione finanziaria svolge specifiche analisi di rischio orientate a riscontrare la sussistenza delle condizioni per ottenere la qualifica di esportatore abituale, e le conseguenti attività di controllo sostanziale, finalizzate all'inibizione al rilascio e all'invalidazione di lettere d'intento illegittime. Nella scheda si propone una panoramica delle regole generali di emissione delle dichiarazioni di intento e dei relativi controlli.

Pagina 17

# AGGIORNAMENTO CONTINUO: IL SAPERE PER FARE

# **FATTURA ELETTRONICA FORFETTARI E FUORIUSCITA DAL REGIME: COME FARE UTILIZZANDO IL SERVIZIO DELL'AGENZIA**

Come ormai sappiamo, a partire dal 2024, sussiste l'obbligo di emissione della fattura elettronica per tutti i contribuenti forfettari e minimi. Ricordiamo che già dal 1° luglio 2022,

in sede di prima applicazione, l'obbligo aveva riguardato solo i soggetti che nel 2021 avevano conseguito ricavi o percepito compensi, ragguagliati ad anno, superiori a 25.000 euro. Con la recente Circolare n. 32/2023, l'Agenzia delle Entrate ha fornito chiarimenti in merito alla fuori uscita dal regime, e alle conseguenze in caso di superamento del limite dei ricavi / compensi ai fini dell'applicazione del regime. Nella consueta rubrica "Sapere per fare" vediamo come fare per passare dal sistema cartaceo a quello elettronico in regime forfettario utilizzando i servizi gratuiti messi a disposizione dall'Agenzia delle Entrate e cosa fare in caso di superamento del limite dei ricevi/compensi con fuoriuscita dal regime.

Pagina 22

# PRASSI DELLA SETTIMANA

# ▪ **<sup>I</sup> DOCUMENTI DELL'AGENZIA DELLE ENTRATE** Pagina 49

SCADENZARIO

# ▪ **<sup>S</sup>CADENZARIO DAL 15.12.2023 AL 29.12.2023**

Pagina 50

*LA SETTIMANA IN BREVE*

*Vediamo insieme la carrellata delle principali notizie fiscali della settimana.*

#### **Tax credit videogiochi: domande entro il 22 dicembre**

I **produttori di videogiochi** hanno tempo fino **alle ore 23:59 del 22 dicembre 2023** per presentare, attraverso la piattaforma DGCOL, le **richieste preventive di Tax Credit Videogiochi per l'anno 2023** (codice domanda: DOM - TCVG). Come specificato nel [DM 14/05/2021](https://www.fiscoetasse.com/files/17125/dm-14-5-2021-tax-credit-videogiochi.pdf) sono **ammessi ai benefici** i **produttori di videogiochi**:

- che hanno sede legale nello Spazio economico europeo;
- che, al momento dell'utilizzo del beneficio, sono soggetti a tassazione in Italia per effetto della loro residenza fiscale ovvero per la presenza di una stabile organizzazione in Italia, cui sia riconducibile l'opera audiovisiva cui sono correlati i benefici;
- che hanno un capitale sociale minimo interamente versato e un patrimonio netto non inferiori, ciascuno, a diecimila euro, sia nel caso di imprese costituite sotto forma di società di capitale sia nel caso di imprese individuali di produzione ovvero costituite sotto forma di società di persone; d) che sono diversi da associazioni culturali e fondazioni senza scopo di lucro; e) che sono in possesso di classificazione ATECO 62 o 58.2.

**Le risorse** disponibili ammontano a **12.000.000 di euro**. Prima della compilazione della richiesta di Tax Credit, è necessario:

- effettuare l'iscrizione al portale DGCOL;
- registrare l'anagrafica del soggetto richiedente (NB: l'iscrizione è relativa all'impresa richiedente e deve essere effettuata selezionando l'opzione "Persona giuridica");
- registrare l'opera identificandola quale "Opera a contenuto videoludico" dalla sezione "Crea nuova domanda" (codice domanda: DOM - AOVG);
- effettuare la richiesta della Nazionalità Italiana Provvisoria per l'opera ai sensi del DPCM 11 luglio 2017 e ss.mm.ii. (qui il link al testo consolidato).

#### **Lavoro portuale temporaneo le istruzioni per CIGS FIS IMA**

Con la [circolare 101 del 12 dicembre 2023,](https://www.fiscoetasse.com/files/17491/circolare-101-del-12-12-2023.pdf) l'INPS **adegua le istruzioni sulla contribuzione** dovuta in materia di **integrazioni salariali dai datori di lavoro** che **svolgono attività di fornitura di lavoro portuale temporaneo** e per le cooperative del settore, dopo la riforma degli ammortizzatori sociali<sup>[1](#page-3-0)</sup>.

**Le posizioni contributive sono classificate con il C.S.C. 1.15.05,** codice di autorizzazione "2U"". Il **codice Ateco 2007 è il 52.24.20** "Movimento merci relativo a trasporti marittimi e fluviali".

Invece le posizioni contributive delle **imprese di fornitura di lavoro temporaneo costituite in forma di cooperativa di lavoro** sono contraddistinte dal **codice di autorizzazione "4°.**

<span id="page-3-0"></span><sup>1</sup> Ad opera della legge 234/2021 (legge di Bilancio 2022), che ha modificato il decreto legislativo 14 settembre 2015, n. 148.

La circolare ricorda che con il superamento, grazie alla legge di bilancio 2022, dell'alternatività tra le tutele, a decorrere dal 1° gennaio 2022, **sono soggetti alla disciplina del Fondo di integrazione salariale (FIS) tutti i datori di lavoro – che occupano almeno un dipendente** – che non sono destinatari dei trattamenti ordinari di integrazione salariale (CIGO), né delle tutele garantite dai Fondi di solidarietà.

**La regolarizzazione** dei periodi da giugno 2022 a dicembre 2023 andrà effettuata con le modalità indicate dalla circolare, **entro il 31 marzo 2024.**

#### **Nuova Sabatini Green: aggiornata la dichiarazione sostitutiva**

Il Ministero delle imprese e del made in Italy ha pubblicato l'11 dicembre 2023 la [circolare n](https://www.fiscoetasse.com/files/17488/nuova-sabatini-circolare-50031.pdf)  [50031](https://www.fiscoetasse.com/files/17488/nuova-sabatini-circolare-50031.pdf) per la misura Nuova Sabatini Green con **novità sugli allegati**.

Nel dettaglio, **si tratta di modifiche alla circolare n. 410823 del 6 dicembre 2022**, recante i termini e modalità di presentazione delle domande per la concessione e l'erogazione dei contributi a **seguito dell'entrata in vigore, il 1° luglio 2023, del regolamento (UE) 2023/1315 della Commissione, del 23 giugno 2023.**

La circolare in oggetto **modifica**, inoltre, **la dichiarazione sostitutiva di atto di notorietà rilasciata dal fornitore** che l'impresa deve allegare alla richiesta di erogazione del contributo **in relazione al possesso dei requisiti tecnici** di cui all'elenco delle **certificazioni ambientali** di prodotto**. Scarica qui:**

- Allegato 1 [modulo richiesta contributo,](https://www.fiscoetasse.com/files/17486/nuova-sabatini-allegato-1-11-12-2023.pdf)
- Allegato 4 Facsimile liberatoria fornitore.

#### **IMU in scadenza ok all'esenzione degli immobili occupati**

Come noto, **il prossimo 18 dicembre** scade il **termine per versare il saldo IMU 2023.**

È bene ricordare che la **[legge di Bilancio 2023](https://www.fiscoetasse.com/files/15528/legge197-2022.pdf)** ha previsto **di esentare dal pagamento dell'imposta municipale propria (IMU) i proprietari di immobili occupati abusivamente.**

Tuttavia, **mancano le norme attuative del MEF** per la denuncia richiesta dalla norma, sorgeva quindi il problema se applicare autonomamente o meno questa esenzione.

Il 12 dicembre il MEF ha diffuso un comunicato in cui si specifica che *"L'esenzione spetta anche se non è stato ancora adottato il decreto di attuazione, che riguarda solo il modello dichiarativo. I contribuenti che fruiscono dell'esenzione lo segnaleranno nella dichiarazione IMU da presentare entro il 30 giugno 2024."*

#### **Compensi sportivi dilettanti 2023: chiarimenti sulla disciplina fiscale transitoria**

Con [Risposta a interpello n 474 del 11 dicembre](https://www.fiscoetasse.com/files/17482/risposta-n-474-2023.pdf) le Entrate chiariscono il **trattamento fiscale dei compensi percepiti dai lavoratori sportivi nell'area del dilettantismo** per il periodo d'imposta 2023.

Nel dettaglio, l'agenzia precisa come applicare la disciplina fiscale transitoria riguardante i compensi erogati, nell'ambito delle prestazioni sportive dilettantistiche, nel 2023, periodo soggetto alle nuove regole del d.lgs. 36 2021 a partire dallo scorso 1° luglio, chiarendo che, la nuova soglia di esenzione fissata a 15.000 euro riguarda tutto l'anno d'imposta.

Nel caso prospettato una Srl sportiva dilettantistica chiedeva quale fosse il corretto trattamento fiscale a cui assoggettare:

- i compensi pari a 20.400 euro,
- erogati a un atleta per il periodo gennaio-giugno 2023, e
- i compensi pari a 15.400,
- erogati per il semestre luglio-dicembre 2023.

L'Agenzia ricorda che con la riforma, dal 1° luglio 2023 i compensi percepiti dai lavoratori sportivi non rientrano più tra i redditi diversi, ma tra quelli di lavoro dipendente o assimilato o di lavoro autonomo. Inoltre, i compensi erogati dal 1° luglio 2023 devono essere assoggettati a tassazione per la parte eccedente l'importo di 15.000 euro, da determinare tenendo conto degli eventuali compensi erogati nel periodo gennaio-giugno 2023, esclusi da imposizione fino a 10.000 euro, ai sensi dell'articolo 69 del Tuir.

Nel caso di specie, dunque, l'istante ha già correttamente assoggettato i compensi nel primo semestre del 2023 applicando la ritenuta a titolo d'imposta sulla parte eccedente l'importo di 10.000 euro; mentre dovrà assoggettare ad imposizione i compensi pagati nel periodo luglio-dicembre 2023, per la parte che eccede i 5.000 euro eccedenti la soglia di esenzione di 15.000 euro che si riferisce all'intero periodo d'imposta 2023.

#### **Alluvione Toscana: elenco territori con adempimenti sospesi fino al 17.12**

Il Ministero dell'economia aveva emanato il 29 novembre un comunicato che annunciava la proroga di versamenti e adempimenti tributari e contributivi previsti dal 2 novembre al 17 dicembre per i contribuenti delle zone della Toscana colpite dalle recenti alluvioni, fissando la ripresa degli adempimenti al 18 dicembre.

Il comunicato si è reso necessario in attesa pubblicazione della conversione in legge del decreto Anticipi 145/2023 che ufficializza la proroga con un emendamento al testo di legge, ma è prevista solo entro il 17 dicembre.

Dal testo del dossier parlamentare emerge che si tratta del rinvio dei:

- versamenti tributari del mese di novembre e in particolare del secondo acconto in scadenza il 30 novembre e delle ritenute
- versamento IMU del 16 dicembre (che in realtà già slitta al 18, cadendo di sabato)
- versamenti contributivi INPS dei dipendenti e degli iscritti alla Gestione separata e alla gestione Artigiani e commercianti
- adempimenti dei professionisti e Caf verso le pubbliche amministrazioni
- versamenti relativi alla definizione agevolata.

Nell['Allegato](https://www.fiscoetasse.com/files/17498/elenco-alluvionati.pdf) 1 al testo parlamentare sono inoltre specificati **i territori interessati dalla sospensione**.

#### **Contributi assunzioni 2023 giornalisti ed esperti IT**

È stato pubblicato il nuovo [decreto della presidenza del Consiglio, dipartimento editoria](https://www.fiscoetasse.com/files/17448/dd-28-novembre-fondo-editoria-2023.pdf) del [28.11.](https://www.fiscoetasse.com/files/17448/dd-28-novembre-fondo-editoria-2023.pdf) 2023 con le istruzioni per le modalità di fruizione dei contributi previsti per il settore editoria e stanziati già lo scorso anno attraverso il Fondo Innovazione editoria,introdotto con la legge di bilancio 2022.

Sono previste diverse forme di agevolazione, alcune in attesa di autorizzazione UE, altre sono invece già attive. Queste ultime sono in particolare:

- **Contributo Edicole,** cioè un contributo straordinario alle imprese commerciali per ogni copia cartacea di quotidiani e periodici venduti nel corso dell'anno anche mediante abbonamento, a titolo oneroso in edicola o presso punti di vendita non esclusivi.
- **Contributi forfettari per ogni assunzione stabile** di giornalisti o esperti di IT under 36 o conversione di collaborazioni e contratti a termine già attivi ( senza limite di età dei beneficiari) in contratti a tempo indeterminato.

Le stabilizzazioni o assunzioni devono avvenire tra il 1° gennaio e il 31 dicembre 2023.

Per entrambe le tipologie di contributo **le domande** andranno **inviate dal 23 aprile alle ore 10:00 al 23 maggio 2024 alle ore 17:00**, in forma telematica nell'area riservata del portale **Impresainungiorno.gov.it**.

#### **RUNTS: consultazione aperta a tutti dal 13.12**

Con una nota pubblicata sul proprio sito il Ministero del Lavoro informa del fatto che **dal 13 dicembre 2023, Registro Unico Nazionale del Terzo Settore (RUNTS) è accessibile a tutti i cittadini.**

In particolare, alla [pagina dedicata di Servizi Lavoro,](https://servizi.lavoro.gov.it/runts/it-it/) **attraverso la funzione "Ricerca enti" è possibile:**

- **visionare gratuitamente le informazioni** (dati generali, composizione organi sociali, attività ecc.)
- **scaricare i documenti** (statuti, bilanci, rendiconti delle raccolte fondi, ecc.) **riguardanti oltre 119mila enti iscritti al RUNTS,** di cui più di 24mila entrati per la prima volta a far parte del Terzo Settore.

*Concludiamo informando che sono stati pubblicati i decreti con gli elenchi dei beneficiari dei contributi per le colonnine di ricarica per gli utenti domestici, per le annualità 2022 e 2023:*

- ⬧ [elenco dei beneficiari](https://www.fiscoetasse.com/files/17387/elenco-bonus-colonnine-privati-2023.pdf) per gli interventi effettuati nel **2022,**
- ⬧ [elenco dei beneficiari](https://www.fiscoetasse.com/files/17485/allegato-decreto-di-concessione-annualita-2023.pdf) per gli interventi effettuati nel **2023.**

# *INFORMAZIONE FISCALE*

Ai Sig.ri Clienti **Loro Sedi**

#### **OGGETTO: COMUNICAZIONE DATI PIATTAFORME DIGITALI**

Sono state pubblicate le disposizioni attuative del d.lgs. 32/2023 in merito allo **scambio automatico obbligatorio di informazioni nel settore delle vendite online** facilitate da piattaforme informatiche.

I **gestori delle piattaforme digitali** devono **trasmettere telematicamente all'Agenzia delle entrate** i dati delle operazioni avvenute sui propri portali, entro il 31 gennaio dell'anno successivo a quello cui si riferisce la comunicazione (31.01.2024 con riguardo al 2023)**.** 

Con la pubblicazione del **[provvedimento n. 406671 del 20.11.2023](https://www.fiscoetasse.com/download-file/17360/provvedimento-dac7del-20-novembre-2023)** dell'Agenzia delle Entrate, **l'adempimento**, in capo alle **piattaforme digitali**, è dunque diventato **operativo**.

In questa scheda ne riepiloghiamo la disciplina.

|                                   |                                                                                                |                                                                     | <b>COMUNICAZIONE DATI PIATTAFORME DIGITALI</b>                                 |  |  |  |  |
|-----------------------------------|------------------------------------------------------------------------------------------------|---------------------------------------------------------------------|--------------------------------------------------------------------------------|--|--|--|--|
|                                   |                                                                                                |                                                                     | Rientrano nell'ambito oggettivo dell'obbligo comunicativo tutte le attività    |  |  |  |  |
|                                   | svolte al fine di percepire un corrispettivo <sup>2</sup> che rientrano in una delle tipologie |                                                                     |                                                                                |  |  |  |  |
|                                   | elencate di seguito:                                                                           |                                                                     |                                                                                |  |  |  |  |
|                                   | 1)                                                                                             | la locazione di beni immobili, compresi gli immobili residenziali e |                                                                                |  |  |  |  |
|                                   |                                                                                                |                                                                     | commerciali, nonché qualsiasi altro bene immobile e spazio di parcheggio       |  |  |  |  |
|                                   | 2)                                                                                             |                                                                     | i servizi personali <sup>3</sup>                                               |  |  |  |  |
| <b>AMBITO</b><br><b>OGGETTIVO</b> | 3)                                                                                             | la vendita di beni                                                  |                                                                                |  |  |  |  |
|                                   | 4)                                                                                             | il noleggio di qualsiasi mezzo di trasporto                         |                                                                                |  |  |  |  |
|                                   | Con il termine "corrispettivo" s'intende l'importo, in qualsiasi forma, al netto               |                                                                     |                                                                                |  |  |  |  |
|                                   | di spese, commissioni o imposte trattenute o addebitate dal gestore di                         |                                                                     |                                                                                |  |  |  |  |
|                                   | piattaforma con obbligo di comunicazione, che sia versato o accreditato a                      |                                                                     |                                                                                |  |  |  |  |
|                                   | un venditore in relazione alle attività sopra riepilogate, il cui ammontare sia                |                                                                     |                                                                                |  |  |  |  |
|                                   |                                                                                                |                                                                     | noto al gestore di piattaforma o sia dallo stesso ragionevolmente conoscibile. |  |  |  |  |
| <b>VENDITORI INCLUSI</b>          |                                                                                                |                                                                     | Si definisce venditore, incluso nel monitoraggio, un utente della              |  |  |  |  |
| <b>ED ESCLUSI</b>                 |                                                                                                | Venditori<br>incluso nel                                            | piattaforma, sia esso una persona fisica o entità, registrato sulla            |  |  |  |  |
| <b>DAL</b><br><b>MONITORAGGIO</b> | piattaforma durante il periodo oggetto di comunicazione e che<br>monitoraggio                  |                                                                     |                                                                                |  |  |  |  |
|                                   |                                                                                                |                                                                     | svolge un'attività pertinente. Rientrano nella comunicazione tutti i           |  |  |  |  |

<span id="page-7-0"></span><sup>2</sup> ad **eccezione** di quelle svolte da un **venditore** che agisce in qualità di **dipendente** del **gestore di piattaforma** o di un'entità collegata al gestore di piattaforma

<span id="page-7-1"></span><sup>3</sup> servizio basato sulla durata o sull'esecuzione di compiti da parte di una o più persone, che operano in modo indipendente o per conto di un'entità, e che viene svolto su richiesta di un utente, online o fisicamente offline dopo essere stato facilitato da una piattaforma.

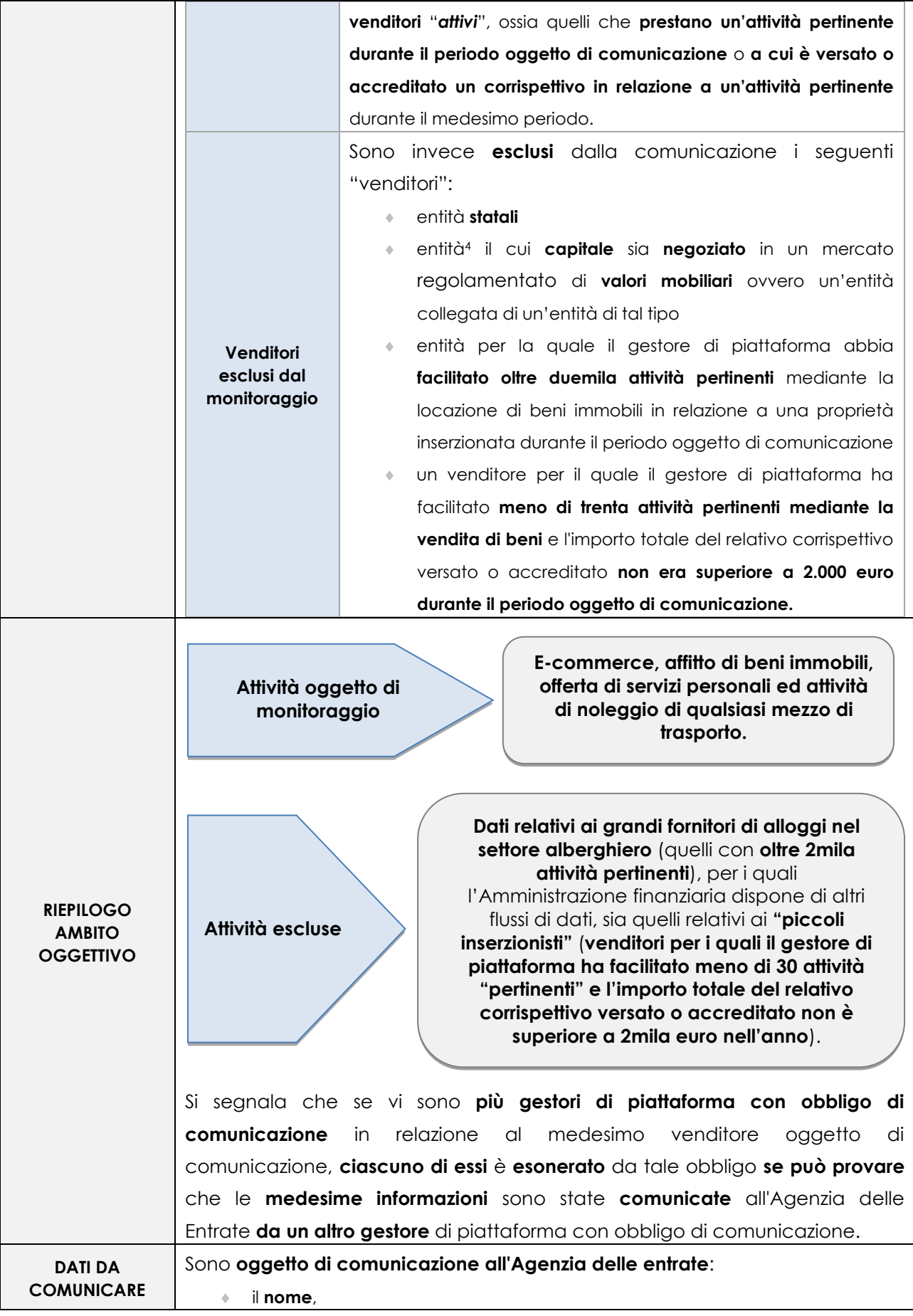

<span id="page-8-0"></span><sup>4</sup> persona giuridica o un istituto giuridico quale una società di capitali, una società di persone, un trust o una fondazione.

| <b>ALL'AGENZIA</b><br><b>DELLE ENTRATE</b> | l'indirizzo della sede legale, e<br>۰                                                 |
|--------------------------------------------|---------------------------------------------------------------------------------------|
|                                            | il NIF (numero di identificazione fiscale rilasciato da uno Stato membro o un<br>۰    |
|                                            | elemento identificativo equivalente),                                                 |
|                                            | del gestore di piattaforma con obbligo di comunicazione.                              |
|                                            | Inoltre, laddove applicabile, vanno comunicati:                                       |
|                                            | il relativo numero di identificazione individuale, nonché<br>٠                        |
|                                            | il nome commerciale della piattaforma o delle piattaforme rispetto alle quali il<br>٠ |
|                                            | gestore di piattaforma con obbligo di comunicazione effettua la                       |
|                                            | comunicazione.                                                                        |
|                                            | In relazione a ciascun venditore oggetto di comunicazione che abbia                   |
|                                            | svolto un'attività pertinente diversa dalla locazione di beni immobili vanno          |
|                                            | indicate:                                                                             |
|                                            | le informazioni sul venditore <sup>5</sup> ;<br>۰                                     |
|                                            | se conosciuto dal gestore di piattaforma con obbligo di comunicazione,<br>۰           |
|                                            | l'identificativo del conto finanziario e il nome del titolare del conto finanziario   |
|                                            | su cui è versato o accreditato il corrispettivo, se differente dal nome del           |
|                                            | venditore oggetto di comunicazione, nonché ogni altra informazione di                 |
|                                            | identificazione finanziaria di cui il gestore di piattaforma dispone in relazione al  |
|                                            | titolare del conto;                                                                   |
|                                            | ogni Stato membro in cui il venditore oggetto di comunicazione è residente;<br>۰      |
|                                            | il corrispettivo totale versato o accreditato nel corso di ogni trimestre del<br>۰    |
|                                            | periodo oggetto di comunicazione e il numero di attività pertinenti in relazione      |
|                                            | alle quali tale corrispettivo è stato versato o accreditato;                          |
|                                            | eventuali diritti, commissioni o imposte trattenuti o addebitati dal gestore di       |
|                                            | piattaforma, con obbligo di comunicazione per ogni trimestre del periodo              |
|                                            | oggetto di comunicazione.                                                             |
|                                            | Con riferimento, invece, a ciascun venditore oggetto di comunicazione                 |
|                                            | che ha svolto un'attività pertinente, la quale comporta la <b>locazione di beni</b>   |
|                                            | immobili, vanno comunicati i seguenti dati:                                           |
|                                            | le informazioni relative al venditore;<br>۰                                           |
|                                            | se conosciuto dal gestore di piattaforma con obbligo di comunicazione,<br>۰           |
|                                            | l'identificativo del conto finanziario su cui è versato o accreditato il              |
|                                            | corrispettivo. Ciò, sempreché l'autorità competente dello Stato membro in cui         |

<span id="page-9-0"></span><sup>5</sup> da acquisire ai sensi dell'art. 4, commi 1 e 2 . In caso di venditori persone fisiche: nome e cognome; indirizzo principale; l'eventuale NIF rilasciato al venditore, con l'indicazione del singolo Stato membro di rilascio e, in assenza di NIF, il luogo di nascita del venditore; il numero di partita IVA del venditore, se disponibile; la data di nascita. Per ciascun venditore che è una società, il gestore di piattaforma con obbligo di comunicazione acquisisce le seguenti informazioni:

- **la ragione sociale;**
- **Ilindirizzo principale:**

- il numero di partita IVA del venditore, se disponibile;
- il numero di registrazione dell'attività;

l'eventuale NIF rilasciato al venditore, con l'indicazione dello Stato membro di rilascio;

la presenza eventuale di una stabile organizzazione tramite la quale sono svolte attività pertinenti nell'Unione, con l'indicazione dei singoli Stati membri in cui tale stabile organizzazione è ubicata.

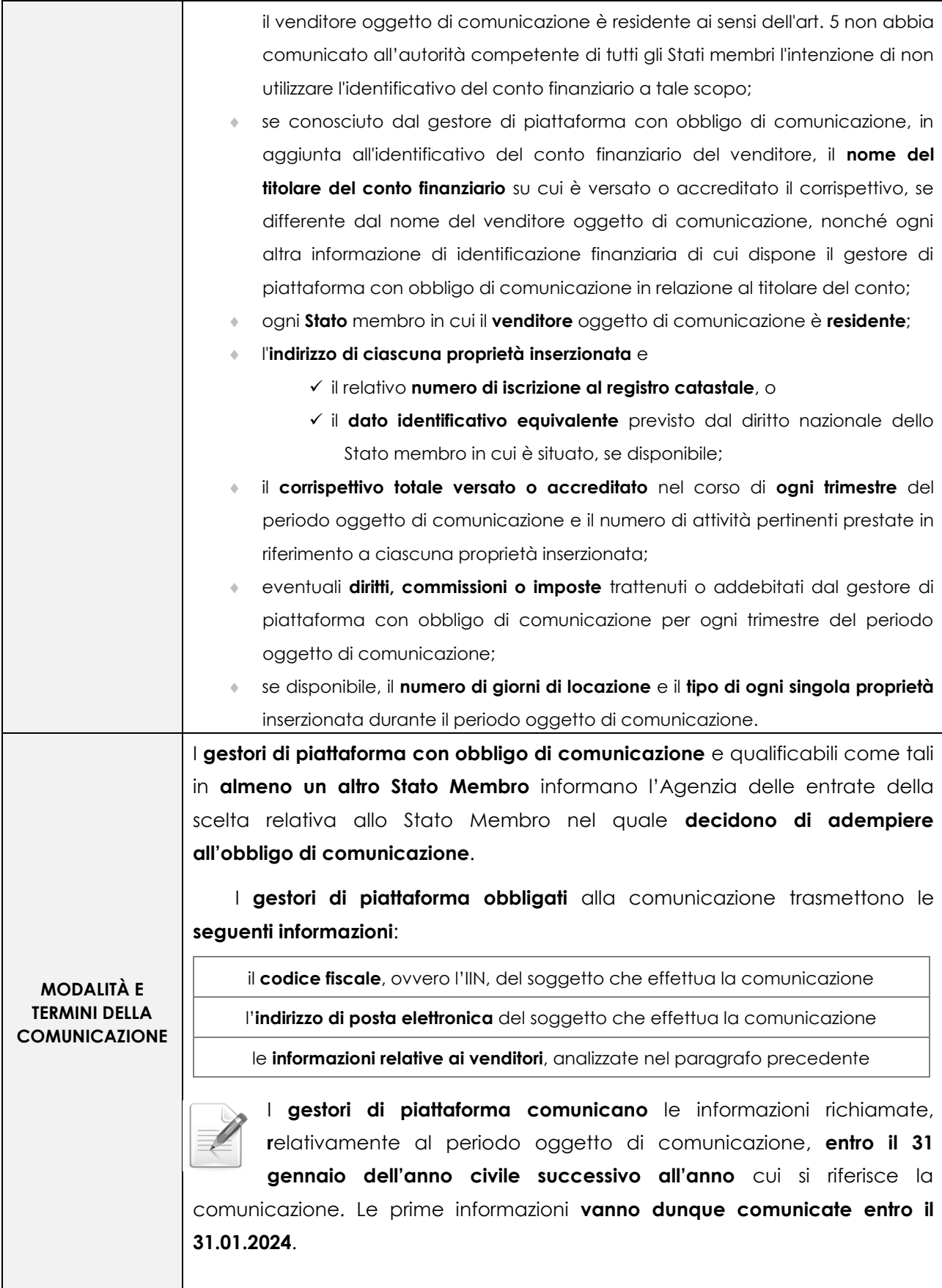

## **Comunicazione telematica dei gestori della piattaforma**

**Entro il 31 gennaio dell'anno seguente a quello oggetto di monitoraggio**

I soggetti obbligati **trasmettono** le informazioni **utilizzando i servizi telematici dell'Agenzia delle entrate**. I file sono predisposti secondo il **formato XML** descritto nell'allegato n. 1 "*Tracciato XML e schema XSD*" al citato **provvedimento del 20.11.2023**.

Le informazioni in **argomento** sono **comunicate dall'Agenzia delle entrate alle altre Autorità Competenti degli Stati membri di residenza dei venditori oggetto di comunicazione** e, qualora tali venditori forniscano servizi di locazione di beni immobili, alle Autorità competenti degli Stati membri **in cui i beni immobili sono situati**, **entro i due mesi successivi alla fine del periodo di comunicazione** cui le stesse si riferiscono.

**Il primo scambio di informazioni è effettuato entro il 29.02.2024**.

Lo scambio di informazioni è effettuato dall'Agenzia delle Entrate<sup>[6](#page-11-0)</sup>.

 Lo Studio è a disposizione per ogni chiarimento, Distinti saluti

<span id="page-11-0"></span><sup>6</sup> nell'osservanza delle modalità pratiche adottate a norma dell'art. 21 della Direttiva 2011/16/UE del Consiglio come modificata dalla Direttiva (UE) 2021/514 del Consiglio.

# *INFORMAZIONE FISCALE*

Ai Sig.ri Clienti **Loro Sedi**

## **OGGETTO: NOVITÀ ZES UNICA NEL MEZZOGIORNO**

Le **Zone Economiche Speciali "ZES",** sono nate e si sono sviluppate con il fine di incentivare la crescita economica del Mezzogiorno italiano. Un recente Decreto-legge[7](#page-12-0) ha previsto la **costituzione a partire dal 01.01.2024 di un'unica ZES nel Mezzogiorno**, che andrà ad **unificare quelle ad oggi esistenti.**

Di seguito esaminiamo le novità previste per la ZES del Mezzogiorno.

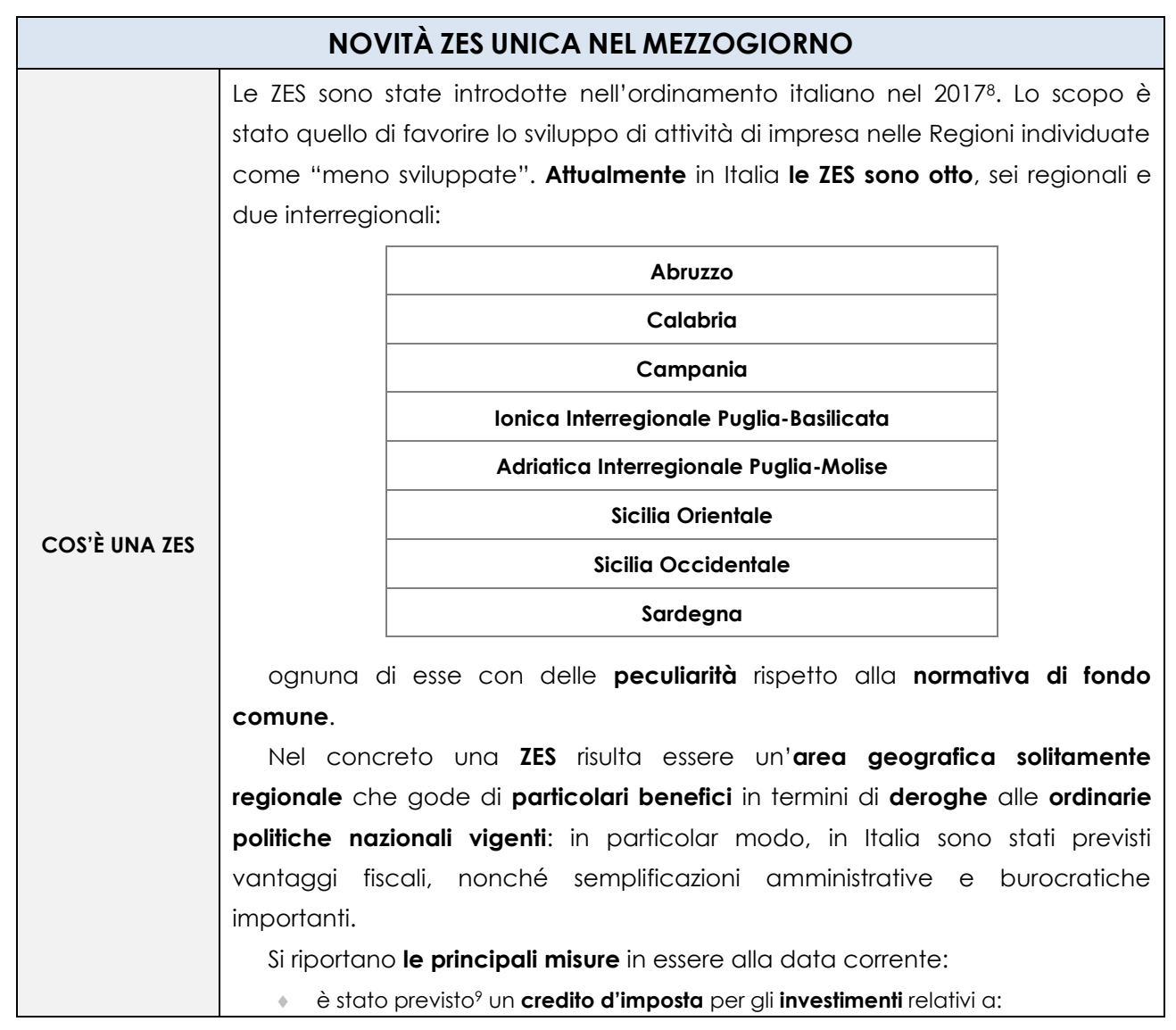

<span id="page-12-0"></span><sup>7</sup> D.L. 124/2023

<span id="page-12-1"></span><sup>8</sup> con il c.d. Decreto Mezzogiorno D.L. N. 91/2017 e ss.mm) e le relative norme di attuazione sono state emanate nel 2018 con un apposito DPCM 25.01.2018 n.12.

<span id="page-12-2"></span><sup>9</sup> Art. 5 del D.L. 91/2017"*Benefici fiscali e semplificazioni*".

|                                      | acquisti,<br>$\checkmark$                                                                                                    |  |  |  |  |
|--------------------------------------|----------------------------------------------------------------------------------------------------|--|--|--|--|
|                                      | realizzi, e<br>$\checkmark$                                                                                                    |  |  |  |  |
|                                      | ampliamenti,<br>$\checkmark$                                                                                                    |  |  |  |  |
|                                      | di <b>immobili strumentali e terreni</b> , riconosciuto in maniera differente a seconda                                               |  |  |  |  |
|                                      | della grandezza dell'impresa richiedente;                                                                                             |  |  |  |  |
|                                      | è stata introdotta dalla "Legge di Bilancio 2021" <sup>10</sup> una riduzione dell'imposta sul<br>٠                                   |  |  |  |  |
|                                      | reddito pari al 50% se l'impresa avesse avviato una nuova iniziativa economica                                                        |  |  |  |  |
|                                      | in area ZES a determinate condizioni da rispettare nel corso degli anni seguenti;                                                     |  |  |  |  |
|                                      | sono state istituite <sup>11</sup> , le zone franche doganali in area ZES, all'interno delle quali<br>۰                               |  |  |  |  |
|                                      | le merci che transitano godono di particolari agevolazioni, sia a livello di                                                          |  |  |  |  |
|                                      | sdoganamento che dei relativi diritti, così come di oneri fiscali e non;                                                              |  |  |  |  |
|                                      | inoltre <sup>12</sup> , così come altre introduzioni normative successive, hanno previsto lo<br>۰                                     |  |  |  |  |
|                                      | stanziamento di risorse economiche come strumento agevolativo per la                                                                  |  |  |  |  |
|                                      | fruizione dei contratti di sviluppo in area ZES.                                                                                      |  |  |  |  |
|                                      | Da un punto di vista amministrativo, <b>ogni ZES</b> ha la possibilità di <b>operare</b>                                              |  |  |  |  |
|                                      | come stazione appaltante, derogando alla normativa pubblica dei contratti                                                             |  |  |  |  |
|                                      | d'appalto; inoltre, ciascuna ZES è stata dotata di un <b>Commissario Straordinario</b>                                                |  |  |  |  |
|                                      | a cui sono stati attribuiti <b>poteri specifici</b> al fine di:                                                                       |  |  |  |  |
|                                      |                                                                                                    |  |  |  |  |
|                                      | 1)<br>superare eventuali rallentamenti nell'adozione dei provvedimenti                                                                |  |  |  |  |
|                                      | superare ogni altro eventuale parere relativo all'esecutività dei lavori, con                                                         |  |  |  |  |
|                                      | 2)<br>conseguente riduzione ed ottimizzazione delle tempistiche operative,                                                            |  |  |  |  |
|                                      | attraverso l'esistenza di un'autorizzazione unica                                                                                     |  |  |  |  |
|                                      | A partire dal 01.01.2024 è prevista la costituzione <sup>13</sup> di un'unica ZES nel                                                 |  |  |  |  |
|                                      | Mezzogiorno, che andrà ad unificare quelle ad oggi esistenti, interessando i                                                          |  |  |  |  |
|                                      | territori delle regioni:                                                                                                    |  |  |  |  |
|                                      | Abruzzo;<br>۰                                                                                                    |  |  |  |  |
|                                      | <b>Basilicata;</b><br>۰                                                                                                    |  |  |  |  |
|                                      | Calabria;<br>۰                                                                                                    |  |  |  |  |
| <b>NOVITÀ</b>                        | Campania;<br>۰                                                                                                    |  |  |  |  |
| <b>NORMATIVA ZES</b><br><b>UNICA</b> |                                                                                                    |  |  |  |  |
|                                      | Molise;                                                                                                    |  |  |  |  |
|                                      | Puglia;                                                                                                    |  |  |  |  |
|                                      | Sicilia;                                                                                                    |  |  |  |  |
|                                      | Sardegna.                                                                                                    |  |  |  |  |
|                                      |                                                                                                    |  |  |  |  |
|                                      | La più grande novità del provvedimento è quella della creazione di                                                                    |  |  |  |  |
|                                      | un'unica struttura centrale, evitando così la frammentazione dei<br>diversi centri decisionali e superando nel concreto le differenti |  |  |  |  |

<span id="page-13-0"></span><sup>10</sup> articolo 1, comma 173 e seguenti.

<span id="page-13-1"></span><sup>11</sup> Ai sensi dell'art. 5 del D.L. 91/2017. <sup>12</sup> L'art. 5 del D.L. 91/2017.

<span id="page-13-2"></span>

<span id="page-13-3"></span><sup>13</sup> D.L. 124/2023 rubricato "*Disposizioni urgenti in materia di politiche di coesione, per il rilancio dell'economia nelle aree del Mezzogiorno del Paese, nonché in materia di immigrazione*".

<span id="page-14-0"></span>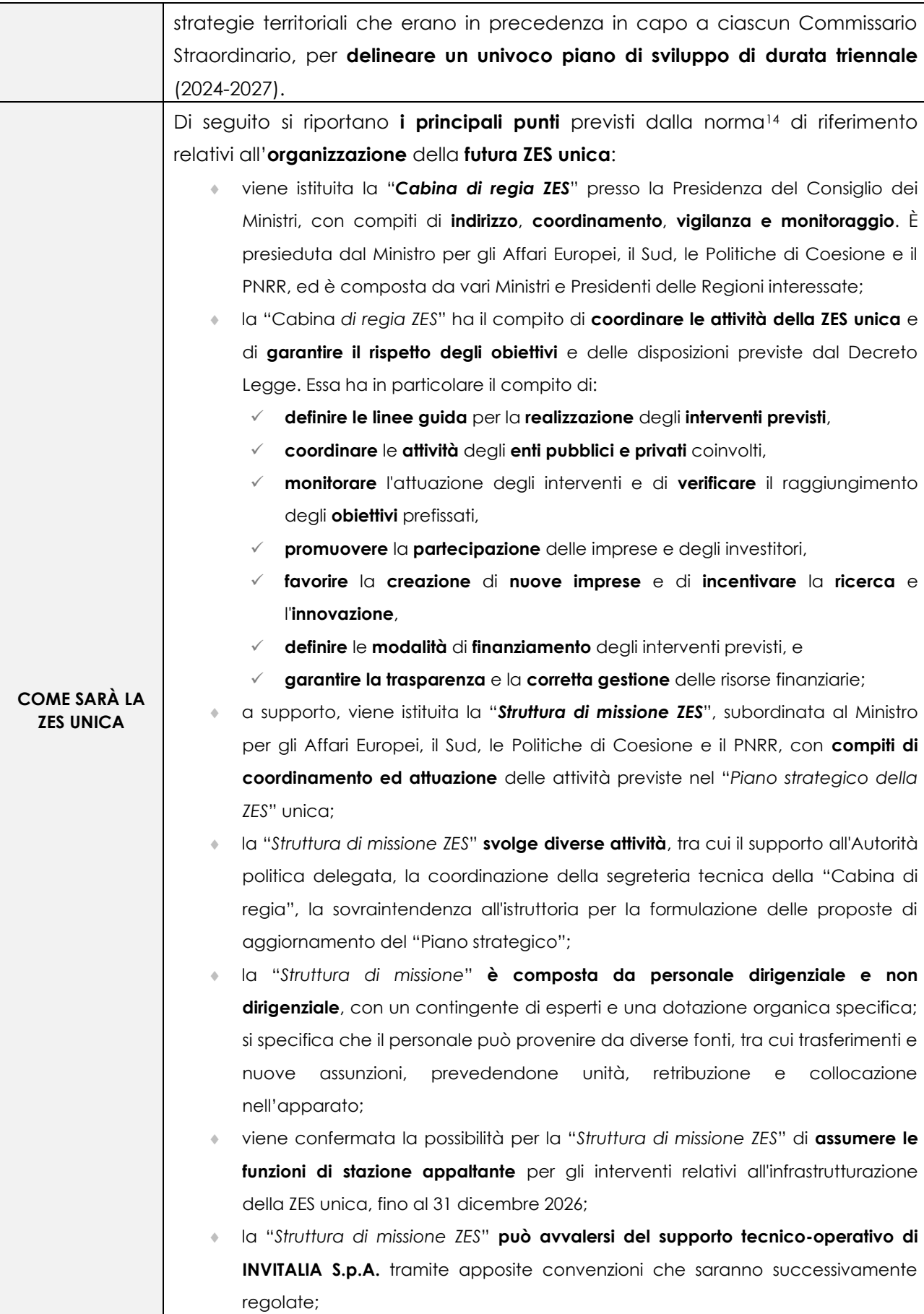

|                                            | si prevede la cessazione dell'incarico dei Commissari Straordinari e la<br>۰                                                                                                    |
|--------------------------------------------|----------------------------------------------------------------------------------------------------|
|                                            | trasmissione di una relazione sullo stato di attuazione degli interventi finora                                                                                                 |
|                                            | attivati, entro 30 giorni dalla data di entrata in vigore del Decreto.                                                                                                    |
|                                            | <b>CARATTERISTICHE E FUNZIONI DELLA ZES UNICA</b>                                                                                                    |
|                                            | il Piano strategico della ZES unica ha una durata triennale e per quanto                                                                                                    |
|                                            | riguarda la politica di sviluppo della ZES unica, sono individuati i settori                                                                                                    |
|                                            | da promuovere e quelli da rafforzare, gli investimenti e gli interventi                                                                                                    |
|                                            | prioritari per lo sviluppo e le modalità di attuazione, differenziandole                                                                                                    |
|                                            | Regione per Regione, avendo l'obiettivo di fondo comune di favorire lo                                                                                                    |
|                                            | sviluppo economico e la creazione di nuovi posti di lavoro nelle regioni                                                                                                    |
|                                            | del Mezzogiorno.                                                                                                    |
|                                            | In ultimo, la normativa di riferimento stabilisce <sup>15</sup> che per l'anno 2024 le imprese<br>che acquisiscono beni strumentali destinati a strutture produttive nelle zone |
|                                            | assistite di riferimento beneficiano di un credito d'imposta.                                                                                                    |
|                                            |                                                                                                    |
|                                            | Gli investimenti agevolabili riguardano l'acquisto di:<br>nuovi macchinari;                                                                                                    |
|                                            | ۰<br>impianti;<br>۰                                                                                                    |
|                                            | attrezzature;<br>۰                                                                                                    |
|                                            | terreni;                                                                                                    |
|                                            | così come l'acquisizione, realizzazione o ampliamento di immobili                                                                                                    |
|                                            | strumentali agli investimenti. Nello specifico il valore dei terreni e degli immobili                                                                                           |
|                                            | non può superare il 50% del valore complessivo dell'investimento agevolato                                                                                                    |
|                                            | considerato.                                                                                                    |
| <b>AGEVOLAZIONI</b>                        | Il credito d'imposta, commisurato al costo dei beni acquisiti o investiti, è                                                                                                    |
| <b>PREVISTE PER LA</b><br><b>ZES UNICA</b> | concesso entro il limite di spesa definito per ciascun progetto di investimento,                                                                                                |
|                                            | pari ad un massimo di 100 milioni di euro.                                                                                                    |
|                                            | specifica che non risultano essere agevolabili<br>Si<br>progetti<br>- di                                                                                                    |
|                                            | investimento inferiori a 200.000 euro, e il credito è rideterminato se i                                                                                                    |
|                                            | beni non entrano in funzione entro il secondo periodo d'imposta                                                                                                    |
|                                            | successivo all'acquisizione o ultimazione degli stessi: inoltre, le imprese devono                                                                                              |
|                                            | mantenere l'attività nelle aree di investimento per almeno 5 anni.                                                                                                    |
|                                            | SETTORI IN CUI NON SI APPLICA L'AGEVOLAZIONE                                                                                                    |
|                                            | Si aggiunge che, l'agevolazione non si applica a settori specifici come l'industria                                                                                             |
|                                            | siderurgica, carbonifera, della lignite, dei trasporti, delle infrastrutture energetiche,                                                                                       |
|                                            | della banda larga, nonché ai settori creditizio, finanziario e assicurativo; altresì, non si                                                                                    |
|                                            | applica alle imprese in liquidazione o scioglimento e a imprese in difficoltà.                                                                                                  |
|                                            | Il credito d'imposta viene concesso nel rispetto delle normative europee in                                                                                                    |

<span id="page-15-0"></span><sup>15</sup> Art. 16 "*Credito d'imposta ZES unica*".

materia di **aiuti di Stato** ed è cumulabile con gli aiuti percepiti in regime **De Minimis,** nonché altri aiuti di Stato che riguardino gli stessi costi. Le **modalità di accesso** al beneficio e i criteri di applicazione saranno definiti con **successivo decreto**.

 Lo Studio è a disposizione per ogni chiarimento, Distinti saluti

# *INFORMAZIONE FISCALE*

Ai Sig.ri Clienti **Loro Sedi**

#### **OGGETTO: DICHIARAZIONI DI INTENTO - EMISSIONE E CONTROLLI PREVENTIVI**

Con l'obiettivo di rafforzare il dispositivo di **contrasto delle frodi** realizzate con utilizzo del **falso plafond IVA**, l'Amministrazione finanziaria svolge<sup>[16](#page-17-0)</sup>:

- specifiche **analisi di rischio** orientate a riscontrare la **sussistenza** delle **condizioni** per **ottenere** la **qualifica** di **esportatore abituale**, e
- le conseguenti **attività di controllo sostanziale**, finalizzate all'**inibizione** al **rilascio** e all'**invalidazione** di **lettere** d'**intento illegittime**.

Di seguito si propone una panoramica delle **regole** generali di emissione delle dichiarazioni di intento e dei relativi **controlli**.

|                                     | <b>DICHIARAZIONI DI INTENTO: EMISSIONE E CONTROLLI PREVENTIVI</b>                                                                                                    |  |  |  |  |
|-------------------------------------|----------------------------------------------------------------------------------------------------|--|--|--|--|
|                                     | Nel caso in cui l'analisi di rischio e le conseguenti attività di controllo sostanziale                                                                                                    |  |  |  |  |
|                                     | svolte dal Fisco diano esito irregolare, al contribuente è inibita la facoltà di                                                                                                    |  |  |  |  |
|                                     | rilasciare nuove dichiarazioni d'intento tramite i canali telematici dell'Agenzia                                                                                                    |  |  |  |  |
|                                     | delle entrate.                                                                                                    |  |  |  |  |
| <b>PREMESSA</b>                     | In caso di <b>indicazione</b> nella <b>fattura elettronica</b> del numero di<br>protocollo di una lettera di intento invalidata, il Sistema<br>di<br>interscambio inibisce l'emissione della fattura elettronica recante il<br>relativo titolo di non imponibilità ai fini dell'IVA. |  |  |  |  |
|                                     | Con apposito <b>provvedimento</b> <sup>17</sup> del Direttore dell'Agenzia delle Entrate sono                                                                                                    |  |  |  |  |
|                                     | state precisate le modalità operative per l'attuazione del presidio antifrode ed                                                                                                    |  |  |  |  |
|                                     | in particolare per:                                                                                                    |  |  |  |  |
|                                     | l'invalidazione delle lettere d'intento già emesse,                                                                                                    |  |  |  |  |
|                                     | l'inibizione del rilascio di nuove lettere d'intento.<br>$\Phi$                                                                                                    |  |  |  |  |
|                                     | Lo status di esportatore abituale <sup>18</sup> si acquisisce quando le operazioni che                                                                                                    |  |  |  |  |
|                                     | creano plafond effettuate, registrate nell'anno precedente (plafond fisso) sono                                                                                                    |  |  |  |  |
| <b>ESPORTATORE</b>                  | superiori al dieci per cento del volume d'affari <sup>19</sup> , al netto delle cessioni di beni                                                                                                    |  |  |  |  |
| <b>ABITUALE E</b><br><b>PLAFOND</b> | in transito o depositati nei luoghi soggetti a vigilanza doganale.                                                                                                    |  |  |  |  |
| <b>DISPONIBILE</b>                  | I contribuenti, ad eccezione di quelli che hanno iniziato l'attività da un                                                                                                    |  |  |  |  |
|                                     | periodo inferiore a 12 mesi, hanno <b>facoltà</b> di <b>assumere</b> come <b>ammontare</b> di                                                                                                    |  |  |  |  |
|                                     | riferimento, in ciascun mese, quello:                                                                                                    |  |  |  |  |

<span id="page-17-0"></span><sup>16</sup> Così come disposto dalla Legge di Bilancio 2021.

<span id="page-17-1"></span><sup>17</sup> [Provvedimento n. 293390 del 29.10.2021.](https://www.fiscoetasse.com/download-file/13216/provvedimento-del-28-ottobre-2021-antifrode)

<span id="page-17-2"></span><sup>18</sup> Ai sensi dell'art. 1 del D.L. 746/1983.

<span id="page-17-3"></span><sup>19</sup> Determinato a norma dell'art. 20 del D.P.R. 633/1972.

|                                            | dei corrispettivi delle operazioni che creano plafond fatte nei 12 mesi<br>٠<br>precedenti,                                                                                                    |
|--------------------------------------------|----------------------------------------------------------------------------------------------------|
|                                            | se il relativo ammontare superi il 10% del volume di affari dello stesso periodo                                                                                                    |
|                                            | (plafond mobile).                                                                                                    |
|                                            | Creano plafond le operazioni riportate nella seguente tabella:                                                                                                    |
|                                            | esportazioni dirette (comprese operazioni triangolari) ed indirette <sup>20</sup>                                                                                                    |
|                                            | operazioni assimilate alle cessioni all'esportazione, effettuate nell'esercizio                                                                                                    |
|                                            | dell'attività propria dell'impresa e servizi internazionali o connessi con gli scambi                                                                                                    |
|                                            | internazionali, effettuati nell'esercizio dell'attività propria dell'impresa <sup>21</sup>                                                                                                    |
|                                            | cessioni <i>intracomunitarie</i> di beni e triangolari comunitarie e nazionali <sup>22</sup>                                                                                                    |
|                                            | cessioni a residenti nella Repubblica di S. Marino e nella Città del Vaticano e                                                                                                    |
|                                            | cessioni non soggette ad imposta in base a trattati od accordi internazionali (basi                                                                                                    |
|                                            | Nato, ambasciate eccetera) <sup>23</sup>                                                                                                    |
|                                            | La dichiarazione di intento deve essere presentata prima dell'effettuazione                                                                                                    |
|                                            | dell'operazione, come definita ai sensi della normativa IVA <sup>24</sup> .                                                                                                    |
|                                            | Per quanto concerne il momento di utilizzazione del plafond non si<br>deve tenere conto delle registrazioni delle fatture di acquisto o delle<br>bollette doganali di importazione, bensì del momento di effettuazione<br>degli acquisti stessi <sup>25</sup> . |
|                                            | L'intento di avvalersi della facoltà di effettuare acquisti o importazioni senza                                                                                                    |
|                                            | applicazione dell'imposta è dichiarato su modello approvato dall'Agenzia delle                                                                                                    |
|                                            | entrate <sup>26</sup> trasmesso telematicamente alla stessa Agenzia, che rilascia apposita                                                                                                    |
|                                            | ricevuta telematica con indicazione del protocollo di ricezione. La                                                                                                    |
|                                            | dichiarazione può riguardare anche più operazioni.                                                                                                    |
| <b>EMISSIONE</b>                           | È ammessa l'indicazione di un valore presunto, pari alla quota parte del                                                                                                    |
| <b>DICHIARAZIONE</b>                       | proprio plafond che si stima venga utilizzato nel corso dell'anno nei confronti di                                                                                                    |
| <b>DI INTENTO E</b><br><b>FATTURAZIONE</b> | quel determinato fornitore o all'importazione.                                                                                                    |
|                                            | Non sono previste conseguenze a seguito della dichiarazione d'intento                                                                                                    |
|                                            | presentata con <i>importi superiori al plafond disponibile</i> , posto che lo                                                                                                    |
|                                            | stesso si esaurisce in base agli <b>acquisti effettivi</b> e non sulla base di<br>quanto dichiarato <sup>27</sup> .                                                                                                    |
|                                            | Nell'ipotesi in cui, prima di effettuare l'operazione, si intenda rettificare o                                                                                                    |
|                                            | integrare i dati di una dichiarazione già presentata (ad esclusione dei dati                                                                                                    |

<span id="page-18-0"></span><sup>20</sup> Art. 8, comma 1, lettere a) e b) del D.P.R. 633/1972.

<span id="page-18-1"></span><sup>21</sup> Artt. 8-bis e 9 del D.P.R. 633/1972.

<span id="page-18-2"></span><sup>22</sup> Artt. 41 e 58 del D.L. 331/1993.

<span id="page-18-3"></span><sup>23</sup> Artt. 71 e 72, D.P.R. 633/1972.

<span id="page-18-4"></span><sup>24</sup> Art. 6 del D.P.R. 633/1972.

<span id="page-18-5"></span><sup>25</sup> Ai sensi del citato art. 6.

<span id="page-18-7"></span><span id="page-18-6"></span><sup>26</sup> Co[n provvedimento. n. 96911 del 27.02.2020.](https://www.fiscoetasse.com/download-file/9511/provvedimento-del-27022020-96911) <sup>27</sup> [Risposta Agenzia entrate n. 0027195 del 07.02.2017.](https://www.fiscoetasse.com/download-file/17479/13022017-ageagedc001registro-ufficiale002719507-02-2017-u-risposte)

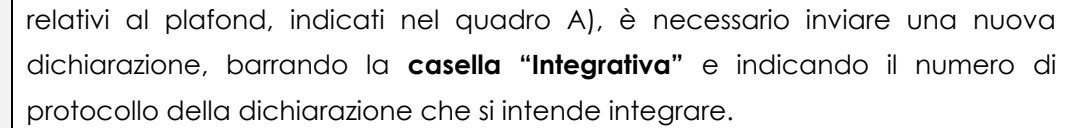

La **dichiarazione integrativa sostituisce** la **dichiarazione integrata**.

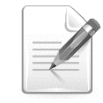

**L'incremento del plafond** è effettuato con una **nuova dichiarazione di intento che si aggiunge alla precedente**.

Gli **estremi del protocollo di ricezione** della dichiarazione devono essere **indicati nelle fatture** emesse in base ad essa, ovvero devono essere indicati dall'importatore nella dichiarazione doganale.

Per emettere la **fattura elettronica** per **operazioni non imponibili**[28](#page-19-0) da trasmettere al sistema SDI, **nei confronti** di un **esportatore abituale**, si deve utilizzare esclusivamente il **tracciato XML della fattura ordinaria**[29](#page-19-1).

La fattura elettronica deve riportare:

- nel **campo 2.2.1.14** <*Natura*> il **codice** specifico **N3.5 "***Non imponibili - a seguito di dichiarazioni d'intento*", nonché
- gli **estremi** del **protocollo** di **ricezione** della **dichiarazione** d'**intento** trasmessa all'Agenzia delle entrate dall'esportatore abituale.

Il **numero di protocollo** della dichiarazione d'intento, rilevabile dalla **ricevuta telematica** rilasciata dall'Agenzia delle entrate, è composto di **due parti**:

- la prima, **formata da 17 cifre** (ad esempio 08060120341234567);
- la seconda, di **6 cifre** (esempio 000001), che rappresenta il **progressivo** e che deve essere **separata** dalla prima dal **segno** "**-**" oppure dal segno "**/**".

In particolare, deve essere compilato un **blocco 2.2.1.16** <*AltriDatiGestionali*> **per ogni dichiarazione d'intento**, come di seguito specificato.

|                                          |                                                                                   | Blocco 2.2.1.16                                           | Altri dati gestionali                                                                                                    |
|------------------------------------------|-----------------------------------------------------------------------------------|-----------------------------------------------------------|----------------------------------------------------------------------------------------------------|
|                                          |                                                                                   | campo $2.2.1.16.1 Tipolato$                               | <b>INTENTO</b>                                                                                                    |
|                                          |                                                                                   | campo 2.2.1.16.2<br><riferimentotesto></riferimentotesto> | protocollo di ricezione della<br>dichiarazione d'intento e il suo<br>progressivo separato dal segno"-"<br>oppure dal segno "/" (ad esempio<br>08060120341234567-000001) |
|                                          |                                                                                   | campo 2.2.1.16.4<br><riferimentodata></riferimentodata>   | data della ricevuta telematica rilasciata<br>dall'Agenzia delle entrate e contenente<br>il protocollo della dichiarazione<br>d'intento                                  |
| <b>CONTROLLO</b><br><b>DICHIARAZIONI</b> | Le attività di analisi e di controllo sono effettuate in conformità a particolari |                                                           |                                                                                                    |

<span id="page-19-0"></span><sup>28</sup> Ai sensi dell'art. 8, comma 1, lettera c) del D.P.R. 633/1972.

<span id="page-19-1"></span><sup>29</sup> Allegato al provvedimento del Direttore dell'Agenzia delle entrate del 30.04.2018 e successive modificazioni.

# **DI INTENTO criteri di rischio selettivi**, elaborati attraverso l'**incrocio**:

delle **informazioni** contenute nelle **dichiarazioni d'intento** presentate dal contribuente con le informazioni disponibili nelle banche dati in possesso dell'Agenzia delle entrate

di quelle eventualmente **acquisite** da **altre banche dati** pubbliche o private

La **valutazione del rischio** è orientata, prioritariamente, alla:

- **analisi di criticità e anomalie direttamente desumibili** dai **dati esposti** nelle **dichiarazioni d'intento** trasmesse;
- valorizzazione di particolari **elementi di rischio individuati sulla posizione del titolare** della ditta individuale o del legale rappresentante della società;
- individuazione di **elementi di rischio** connessi alla **posizione fiscale** del soggetto, persona fisica o giuridica, titolare della partita IVA, con particolare riferimento alle **omissioni e\o incongruenze** nell'adempimento degli **obblighi** di **versamento** o **dichiarativi**;
- individuazione di **elementi di rischio** derivanti dalle **operazioni** che **concorrono** alla **formazione** del **plafond**.

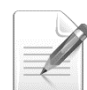

In caso di **esito irregolare** delle attività di analisi e di controllo, le **dichiarazioni d'intento emesse illegittimamente sono invalidate** e **rese irregolari** al riscontro telematico dell'avvenuta presentazione della dichiarazione d'intento.

Contestualmente, l'Agenzia delle entrate **invia (tramite PEC) al soggetto emittente una comunicazione** che riporta il **protocollo di ricezione della dichiarazione d'intento** invalidata e le **relative motivazioni**.

Nella comunicazione sono **indicate sinteticamente** le **anomalie riscontrate** e l'**Ufficio** dell'Agenzia delle entrate **cui rivolgersi** per **ricevere informazioni** e **presentare documentazione** utile a dimostrare il **possesso dei requisiti** dell'esportatore abituale.

La presentazione della documentazione **non comporta la sospensione dell'efficacia dell'invalidazione**: l'Ufficio competente, qualora riscontri la **mancanza o l'errata applicazione dei presupposti** di fatto e di diritto che hanno condotto all'**invalidazione**, procede, **in autotutela ed entro 30 giorni** dalla data di ricevimento della documentazione presentata dal contribuente, alla rimozione del blocco sulla dichiarazione d'intento, dandone comunicazione al contribuente.

L'Agenzia delle entrate **invia (tramite PEC), al soggetto cedente o fornitore quale destinatario della dichiarazione d'intento**, una comunicazione che riporta i dati identificativi del soggetto emittente e il protocollo di ricezione della dichiarazione d'intento invalidata.

L'invalidazione della dichiarazione d'intento **comporta lo scarto della fattura elettronica** trasmessa al Sistema di Interscambio (SdI), recante il titolo di non

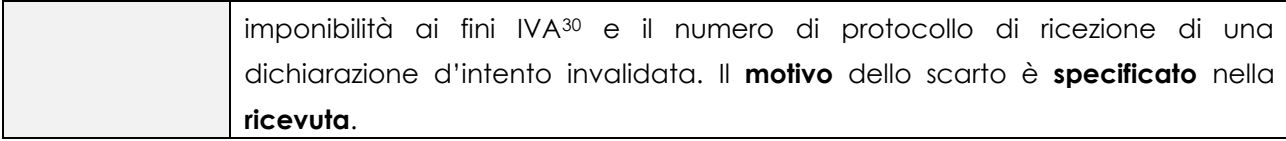

 Lo Studio è a disposizione per ogni chiarimento, Distinti saluti

<span id="page-21-0"></span><sup>30</sup> Ai sensi dell'art. 8, comma 1, lettera c) del D.P.R. 633/1972.

*SAPERE PER FARE*

*LA RUBRICA D'AGGIORNAMENTO CONTINUO*

# FATTURA ELETTRONICA FORFETTARI E FUORIUSCITA DAL REGIME COME FARE UTILIZZANDO IL SERVIZIO DELL'AGENZIA

# *INTRODUZIONE*

Come ormai sappiamo, a partire **dal 2024**, sussiste **l'obbligo di emissione della fattura elettronica** per **tutti i contribuenti forfettari e minimi**. Ricordiamo che già dal 1° luglio 2022, in sede di prima applicazione, l'obbligo aveva riguardato solo i soggetti che nel 2021 avevano conseguito ricavi o percepito compensi, ragguagliati ad anno, superiori a 25.000 euro<sup>[31](#page-22-0)</sup>.

Con la recente [Circolare n. 32/2023,](https://www.fiscoetasse.com/download-file/17437/circolare-n-32-regime-forfetario-05-12-2023) l'Agenzia delle Entrate ha fornito chiarimenti in merito alla fuori uscita dal regime, e alle conseguenze in caso di superamento del limite dei ricavi / compensi ai fini dell'applicazione del regime.

Nella consueta rubrica "Sapere per fare" vediamo **come fare per passare dal sistema cartaceo a quello elettronico in regime forfettario** utilizzando **i servizi gratuiti** messi a disposizione **dall'Agenzia delle Entrate** e cosa fare in caso di superamento del limite dei ricevi/compensi per poter applicare il regime agevolato.

# *INDICE DELLE DOMANDE*

- 1. **Quali** sono i **requisiti** di accesso al **regime forfettario**?
- 2. **Chi** sono i **contribuenti minori obbligati** all'emissione della **fattura elettronica**?
- 3. **Quali** sono i **servizi di fatturazione elettronica** messi a disposizione **dell'Agenzia delle entrate**?
- 4. **Quali** sono **i passi** da compiere per **emettere una fattura elettronica** utilizzando il servizio **"Fatture e corrispettivi"** e la nuova funzionalità di generazione **da template "fattura forfettari"**?
- 5. **Qual è** il **termine di emissione** della fattura elettronica?
- 6. **Come** deve essere **emessa la fattura dell'operazione** che comporta **il superamento della soglia di 100.000 euro**?
- 7. **Come versare l'imposta di bollo** tramite il servizio dell'Agenzia delle Entrate?
- 8. **Come funziona la conservazione** tramite il servizio web dell'agenzia delle entrate?

<span id="page-22-0"></span><sup>31</sup> Come previsto da[l Decreto PNRR 2 \(decreto-legge](https://www.fiscoetasse.com/files/14287/decreto-legge-pnrr2-del-30042022-36.pdf) del 30 aprile 2022 n. 33) all'art. 18, commi 2-3.

# *DOMANDE E RISPOSTE*

#### **D.1. QUALI SONO I REQUISITI DI ACCESSO AL REGIME FORFETTARIO?**

**R.1.** Il **regime forfetario** rappresenta il regime naturale per le persone fisiche che esercitano un'attività di impresa, arte o professione in forma individuale.

La permanenza nel regime non è soggetta ad alcun limite temporale, ma è subordinata solo al rispetto delle condizioni prescritte dalla normativa.

Come noto l'art. 1, comma 54 della "Legge di Bilancio 2023" ha modificato, a partire dallo scorso 1° gennaio, la disciplina del "regime forfetario".

Dal punto di vista dei **requisiti per l'accesso** il regime forfettario è riservato ai contribuenti **persone fisiche esercenti attività d'impresa**, **arti o professioni** che, al contempo, **nell'anno precedente**:

- hanno conseguito **ricavi ovvero hanno percepito compensi**, ragguagliati ad anno, **non superiori** a **85.000 euro** (soglia innalzata dal 2023, in luogo dei precedenti 65.000 euro);
- hanno sostenuto **spese** per un ammontare complessivamente **non superiore ad euro 20.000 lordi** per **dipendenti o collaboratori**.

Con la citata novella normativa è stato previsto:

- l'innalzamento, da 65.000 a 85.000 euro, della soglia di ricavi conseguiti o compensi percepiti per poter applicare il regime forfetario nell'anno successivo;
- l'ingresso di una speciale causa di fuoriuscita "immediata" dal regime, consistente nel superamento della soglia di 100.000 euro di ricavi conseguiti o compensi percepiti nel corso dell'anno.

#### **D.2. CHI SONO I CONTRIBUENTI MINORI OBBLIGATI ALL'EMISSIONE DELLA FATTURA ELETTRONICA?**

**R.2.** A **partire dal 2024** termina il "regime transitorio" per la fattura cartacea dei **soggetti che rientrano nel regime forfettario**; dal 1° gennaio 2024 **dovranno infatti tutti emettere le fatture in formato elettronico** per le operazioni attive effettuate.

Con la fine dell'anno in corso **si conclude quindi il periodo transitorio** in cui i forfettari potevano emettere, a determinate condizioni le fatture cartacee. Brevemente, ricordiamo che a partire dal 1° luglio 2022 è stato esteso **l'obbligo di fatturazione elettronica** ai soggetti che fino ad allora ne erano esonerati[32](#page-23-0).

In particolare, l'art. 18 del Decreto [PNRR 2 \(DL 36/2022\)](https://www.fiscoetasse.com/files/14287/decreto-legge-pnrr2-del-30042022-36.pdf) modificando l'articolo 1, comma 3, del D.lgs. 127/2015, ha soppresso **l'esonero per i contribuenti che utilizzano il regime forfettario** e stabilito **l'obbligo ad emettere fattura elettronica** via SdI anche per:

i soggetti che rientrano nel "**regime di vantaggio**" ([articolo 27,](https://def.finanze.it/DocTribFrontend/getAttoNormativoDetail.do?ACTION=getArticolo&id=%7B3AB0381A-3A41-4B69-A7B6-688755D3CDC2%7D&codiceOrdinamento=200002700000000&articolo=Articolo%2027) commi 1 e 2, Dl 98/2011),

<span id="page-23-0"></span><sup>32</sup> Ricordiamo che dal **1° gennaio 2019** tutte le fatture emesse, a seguito di cessioni di beni e prestazioni di servizi effettuate **tra soggetti residenti o stabiliti in Italia**, potranno essere solo **fatture elettroniche**. L'obbligo di fattura elettronica, introdotto dalla Legge di Bilancio 2018, vale sia nel caso in cui la cessione del bene o la prestazione di servizio è effettuata tra due operatori Iva (operazioni B2B, cioè *Business to Business*), sia nel caso in cui la cessione/prestazione è effettuata da un operatore Iva verso un consumatore finale (operazioni B2C, cioè *Business to Consumer*). **Le regole** per predisporre, trasmettere, ricevere e conservare le fatture elettroniche sono definite nel [provvedimento n. 89757 del 30 aprile 2018](https://www.agenziaentrate.gov.it/portale/documents/20143/296703/Provvedimento+30-04-2018-testo-coordinato.30.06.2021.pdf/0521270e-5f32-142f-0712-2541d73183b9) pubblicato sul sito internet dell'Agenzia delle Entrate.

- i soggetti che **applicano il regime forfettario** (articolo 1, commi da [54](https://def.finanze.it/DocTribFrontend/getAttoNormativoDetail.do?ACTION=getArticolo&id=%7BA27C4916-5385-4241-8111-253A9BC8C965%7D&codiceOrdinamento=300010000054000&articolo=Articolo%201-com54) a 89, legge 190/2014)
- e le **associazioni sportive dilettantistiche** ed enti del terzo settore che hanno esercitato l'opzione per l'applicazione del regime speciale ai fini dell'Iva e delle imposte sui redditi (articoli [1](https://def.finanze.it/DocTribFrontend/getAttoNormativoDetail.do?ACTION=getArticolo&id=%7BD310A91A-A0D7-423C-A1FA-3FCFCFF57426%7D&codiceOrdinamento=200000100000000&articolo=Articolo%201) e [2](https://def.finanze.it/DocTribFrontend/getAttoNormativoDetail.do?ACTION=getArticolo&id=%7BD310A91A-A0D7-423C-A1FA-3FCFCFF57426%7D&codiceOrdinamento=200000200000000&articolo=Articolo%202), legge 398/1991) e che nel periodo d'imposta precedente hanno conseguito proventi dall'esercizio di attività commerciali, per un importo non superiore a 65mila euro (con proventi oltre tale limite, la fattura andava emessa per loro conto dal cessionario o committente soggetto passivo d'imposta).

a partire dalle seguenti date:

- **dal 1° luglio 2022** per i soggetti che nell'anno precedente abbiano conseguito ricavi ovvero percepito compensi, ragguagliati ad anno, superiori a euro 25.000,
- dal 1° gennaio 2024 per i restanti soggetti.

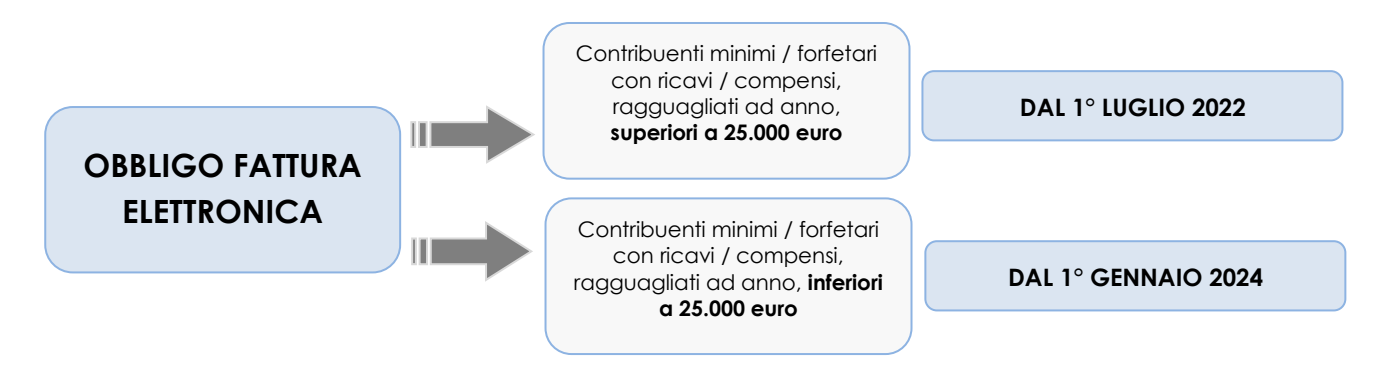

L'estensione dell'obbligo di fatturazione elettronica a tali categorie fa seguito alla Decisione di esecuzione (UE) 2021/2251 del Consiglio del 13 dicembre 2021, la quale, nel rinnovare la Decisione di esecuzione (UE) 2018/593 che aveva autorizzato l'Italia ad introdurre un obbligo generalizzato di fatturazione elettronica, ha esteso l'ambito applicativo della misura anche ai soggetti che si avvalgono della franchigia per le piccole imprese di cui all'articolo 282 della direttiva 2006/112/CE.

Per l'emissione delle fatture elettroniche, i nuovi obbligati potranno prendere **in considerazione anche i servizi gratuiti messi a disposizione dall'Agenzia delle Entrate**.

#### **D.3. QUALI SONO I SERVIZI DI FATTURAZIONE ELETTRONICA MESSI A DISPOSIZIONE DELL'AGENZIA DELLE ENTRATE?**

#### **R.3.** Il **processo di fatturazione elettronica** si articola nelle seguenti **fasi**:

- Creazione del documento in formato **XML**;
- **Trasmissione del file fattura** (o del file contenente più fatture) al c.d. "Sistema di Interscambio" (Sdi), canale telematico gestito dall'Agenzia delle Entrate;
- **Controllo del file** da parte del SdI;
- In caso di esito negativo dei controlli, invio, da parte del SdI, della **ricevuta di scarto al trasmittente**;
- In caso di esito positivo dei controlli, da parte del SdI, **tentativo di recapito del documento al destinatario**;
- In caso di avvenuta consegna al destinatario, invio della **"ricevuta di consegna"** dal SdI al trasmittente;
- Nell'ipotesi in cui, per problematiche tecniche, il recapito non sia possibile, invio della "ricevuta di impossibilità di consegna" dal Sistema di Interscambio al soggetto trasmittente;

**Conservazione** del documento.

Per rendere il processo di fatturazione elettronica più semplice, **l'Agenzia delle entrate ha predisposto una serie di servizi gratuiti** per gli utenti, per predisporre, trasmettere, consultare e conservare le fatture elettroniche, in particolare tre sono gli strumenti disponibili:

- Una **procedura web** accessibile sul sito dell'Agenzia delle Entrate nella sezione "**[Fatture e](https://ivaservizi.agenziaentrate.gov.it/portale/)  [Corrispettivi](https://ivaservizi.agenziaentrate.gov.it/portale/)**" (tale procedura consente di predisporre e trasmettere le fatture elettroniche);
- **Un'App** per dispositivi mobili denominata "**FATTURAe**" (questa procedura consente anche di trasmettere le fatture elettroniche);
- Un **software "stand alone"** rilasciato dall'Agenzia delle Entrate e installabile su PC (tale procedura consente solo di predisporre e salvare i file delle fatture elettroniche).

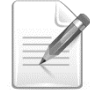

Dal portale **["Fatture e Corrispettivi"](https://ivaservizi.agenziaentrate.gov.it/portale/)** sono inoltre disponibili il **servizio di conservazione** e quello di **consultazione** delle fatture.

# **D.4. QUALI SONO I PASSI DA COMPIERE PER EMETTERE UNA FATTURA ELETTRONICA UTILIZZANDO IL SERVIZIO "FATTURE E CORRISPETTIVI" E LA NUOVA FUNZIONALITÀ DI GENERAZIONE DA TEMPLATE "FATTURA FORFETTARI"?**

**R.4.** I contribuenti che durante l'anno emettono un numero di fatture esiguo possono valutare di utilizzare il servizio dell'Agenzia delle Entrate ["Fatture e Corrispettivi"](https://ivaservizi.agenziaentrate.gov.it/portale/) che consente di gestire l'intero processo di fatturazione elettronica (dalla creazione alla conservazione).

Vediamo come funziona e quali sono **i passi da seguire per la compilazione e invio della fattura elettronica** che in breve sintesi consistono:

- 1. Compilazione dei propri dati (mittente)
- 2. Inserimento dati cliente (destinatario)
- 3. Compilazione dei dati della fattura
	- i. Nel caso di forfettari, indicazione dell'imposta di bollo per fatture di importo superiore a 77,47 euro,
	- ii. Indicazione delle diciture obbligatorie.
- 4. Firma e invio

Il portale è **un'area web riservata** accessibile ai singoli utenti mediante credenziali personali:

- **SPID** ("Sistema Pubblico dell'Identità Digitale")
- Carta Nazionale dei Servizi **(CNS)**
- credenziali **Fisconline/Entratel** rilasciate dall'Agenzia delle entrate.

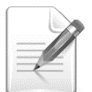

È possibile **delegare un intermediario[33](#page-25-0)** ad accedere alla propria area riservata del portale "Fatture e Corrispettivi" ed utilizzare, per proprio conto, i servizi in esso presenti.

Una volta effettuato l'accesso, si dovrà selezionare il servizio "**Fatturazione elettronica"** e successivamente entrare nell'area **"Fatture Corrispettivi".**

<span id="page-25-0"></span><sup>33</sup> solo quelli previsti dalla legge (art. 3, comma 3, del Dpr n. 322/1998), come ad esempio ragionieri e dottori commercialisti, consulenti del lavoro, eccetera.

## Fatture e corrispettivi

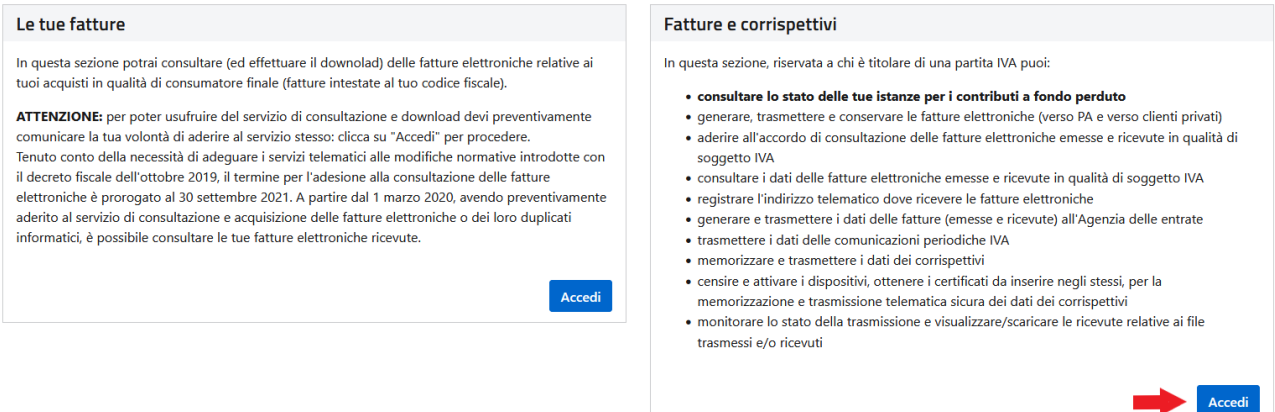

Per accedere alla procedura e predisporre una fattura elettronica, occorre cliccare sul link **"Fatturazione elettronica"** nello specifico riquadro della home page del portale:

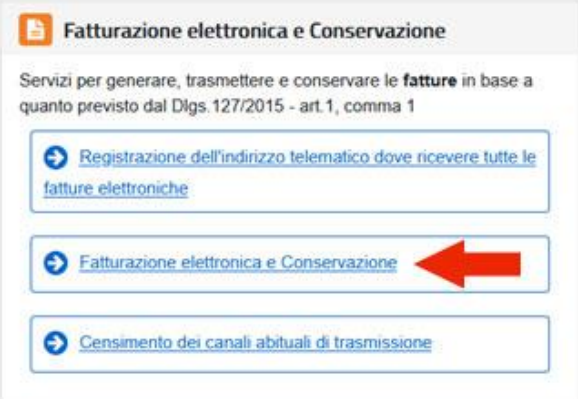

Il sistema propone **una pagina** con diverse sezioni di lavoro, all'interno della quale è possibile generare la Fattura di un soggetto in regime forfettario secondo queste modalità:

- dalla sezione **"Crea nuovo file"**, dove è possibile scegliere **la tipologia di fattura** da predisporre:
	- ✓ se si sta predisponendo una fattura per una Pubblica Amministrazione, si sceglierà il link **Fattura PA**,
	- ✓ se la fattura è destinata ad un **cliente diverso dalla PA**, si sceglierà uno dei due link:
		- ✓ **Fattura ordinaria**
		- ✓ oppure **Fattura semplificata** (si ricorda che la fattura semplificata può essere utilizzata solo per importi complessivi di imponibile e Iva non superiori a 100 euro<sup>[34](#page-26-0)</sup>),
- <span id="page-26-0"></span> oppure tramite la nuova funzionalità disponibile nella sezione **"Generazione da template"** – **"Fattura forfettari"**

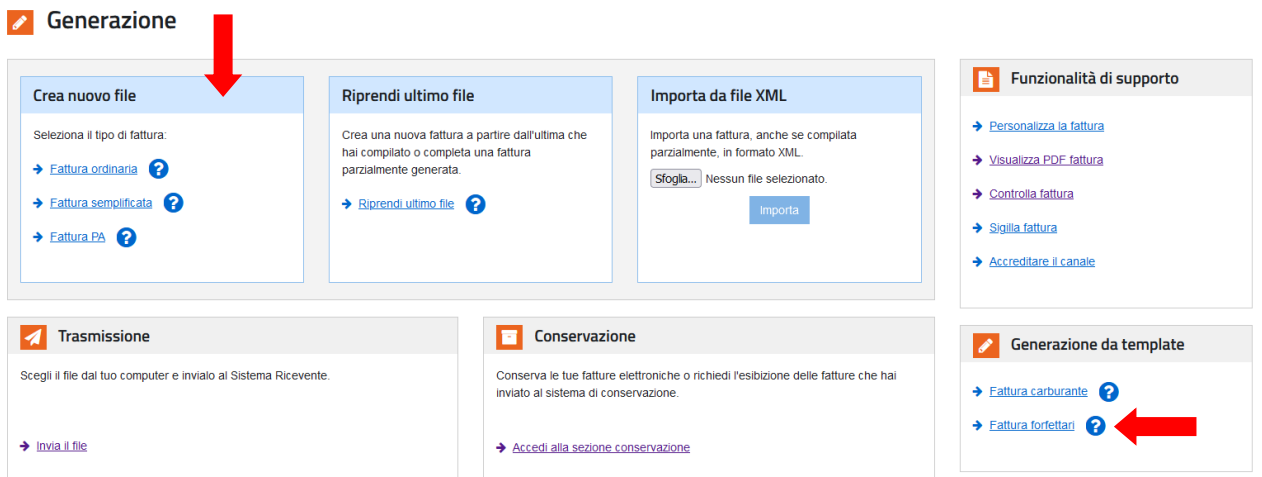

 è possibile anche generare la fattura a partire dall'ultima compilata e apportando le opportune modifiche, eventualmente importando anche il file xml dell'ultima fattura.

# **GENERAZIONE – "CREA NUOVO FILE"**

## **1. I miei dati**

**La prima volta** che si utilizza la procedura, occorre verificare **I MIEI DATI** che la procedura **riporta in automatico** recuperandoli dall'Anagrafe Tributaria:

- il campo della **Partita Iva non è modificabile**,
- **gli altri dati** possono essere **variati**.

nel menù a destra dello schermo è possibile utilizzare comandi per integrare la fattura nel caso occorra inserire, ad esempio, i riferimenti all'albo professionale oppure il numero di iscrizione al REA, eccetera.

#### I miei dati

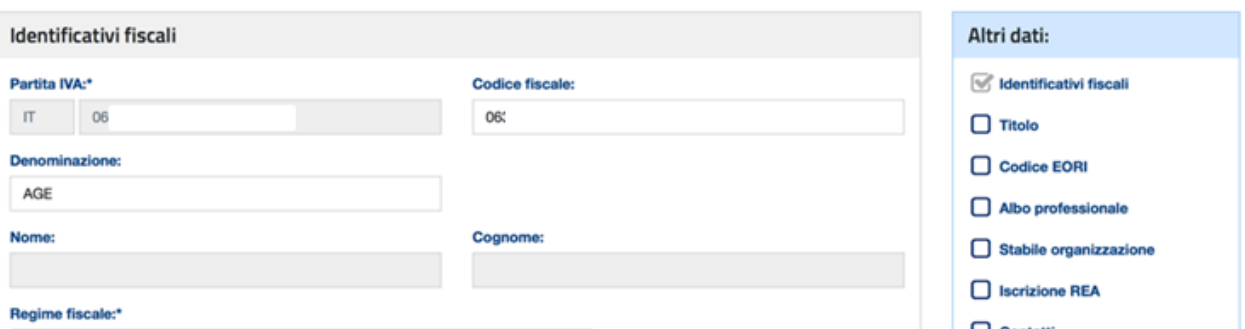

Importante che sia selezionato **il Regime fiscale prevalente** al quale abbiamo aderito, ad esempio per i nuovi obbligati sarà:

#### Regime fiscale prevalente:\*

```
Regime forfettario (art.1, c.54-89, L. 190/2014)
```
oppure

## Regime fiscale prevalente:\*

Contribuenti minimi (art.1, c.96-117, L. 244/07)

 $\checkmark$ 

Info&assistenza

Una volta salvati i dati riportati nella schermata, la stessa **non verrà più riproposta** per la compilazione delle successive fatture, salvo che non si decida di accedervi per modificarne i dati.

# **2. Cliente**

Il passo successivo è la compilazione dei dati del **CLIENTE** all'interno della schermata seguente:

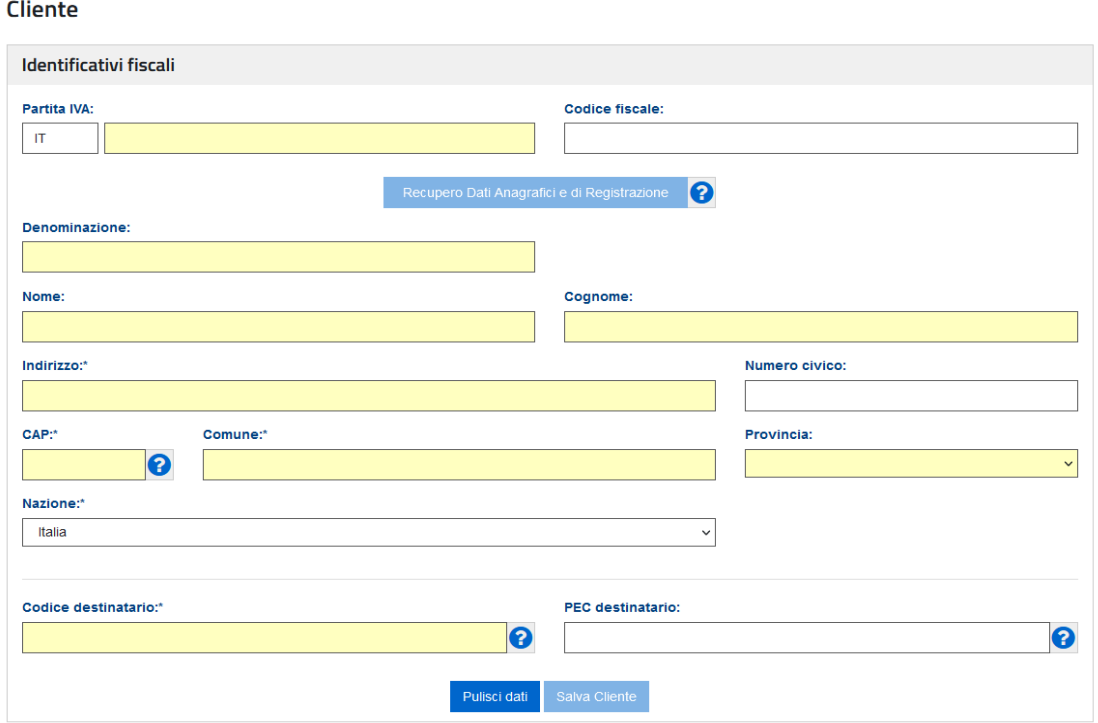

Nell'inserire i dati del Cliente (cessionario/committente) è fondamentale compilare correttamente il **numero di partita Iva** ovvero il **codice fiscale**, ricordandosi di compilare sempre il campo **"Codice Destinatario"**, che potrà essere compilato con il **codice di 7 cifre alfanumerico** che avrà comunicato il cliente e rappresenta l'*indirizzo telematico dove recapitare le fatture.*

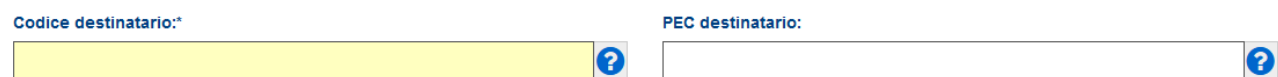

**Se il cliente** dovesse comunicare un indirizzo PEC (quale indirizzo telematico dove intende ricevere la fattura) e quindi sprovvisto del codice alfanumerico, il campo **"Codice Destinatario"** dovrà essere compilato con il valore **"0000000"** e, nel campo **"PEC** 

**destinatario"**, andrà riportato **l'indirizzo PEC comunicato dal cliente**;

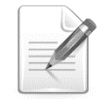

**Se il cliente** non comunica alcun indirizzo telematico (nel caso di **un consumatore finale** oppure un **operatore in regime di vantaggio o forfettario**, non ancora obbligato ad emettere fattura elettronica dal 1° luglio), sarà sufficiente compilare solo il campo

**"Codice Destinatario"** con il valore **"0000000"**. In questo caso, il SdI non riuscirà a consegnare la

fattura elettronica al cliente, ma la metterà a disposizione di quest'ultimo in un'apposita area di consultazione riservata del sito dell'Agenzia. Quindi, sarà importante che il fornitore consegni al cliente una copia, anche su carta, ricordandogli che la fattura originale è quella elettronica e che potrà consultarla e scaricarla dalla sua area riservata del sito dell'Agenzia delle Entrate.

Nel caso in cui la partita Iva ovvero il codice fiscale del cliente siano inesistenti, viene esposto un messaggio che lo evidenzia e non è possibile proseguire nella compilazione della fattura.

I dati del cliente possono essere precompilare in automatico qualora il cliente ci abbia presentato o fornito il suo **QRCode**.

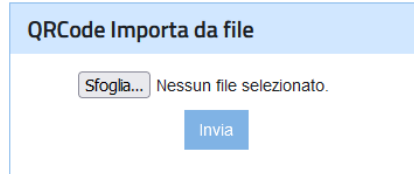

Una volta compilati i dati del cliente, questi verranno **salvare in una rubrica**, in modo tale da poter selezionare direttamente il cliente dalla rubrica stessa per le successive fatture.

# **3. Dati della fattura**

Il passo successivo è quello di compilare i **DATI DELLA FATTURA** con tutte le informazioni che la identificano, quali il suo **numero** e la sua **data di emissione**.

Prima di tutto è necessario, selezionare il "**Tipo di documento"** (fattura, autofattura, nota di credito, ecc. …) che si sta generando.

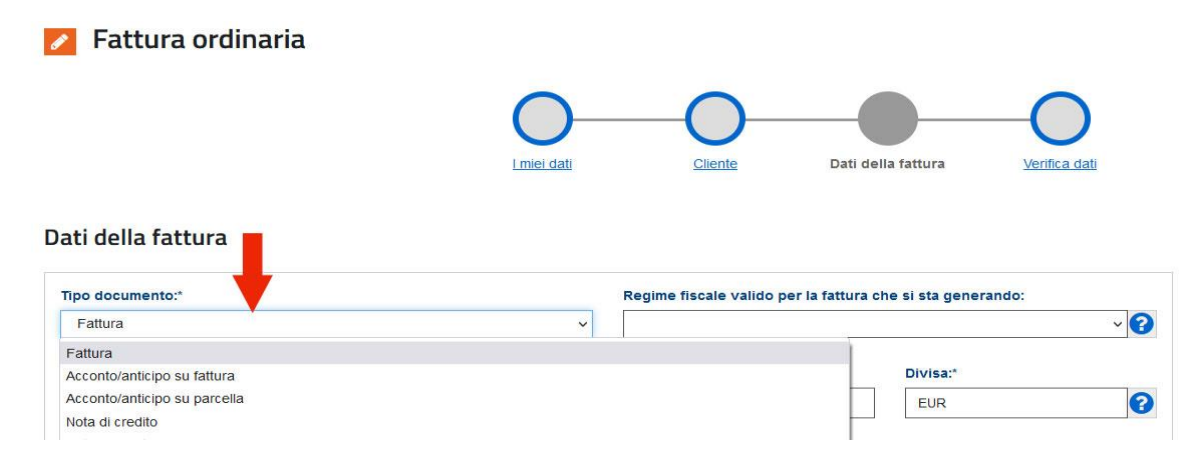

Il servizio web dell'Agenzia delle Entrate consente di **selezionare la tipologia del documento da un menù a tendina**; tuttavia, è utile ricordare **che i codici utilizzabili** obbligatoriamente dal 1° gennaio 2021 sono i seguenti:

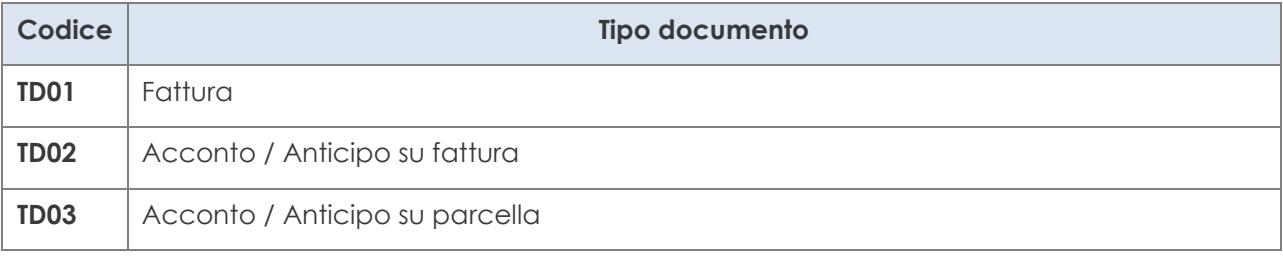

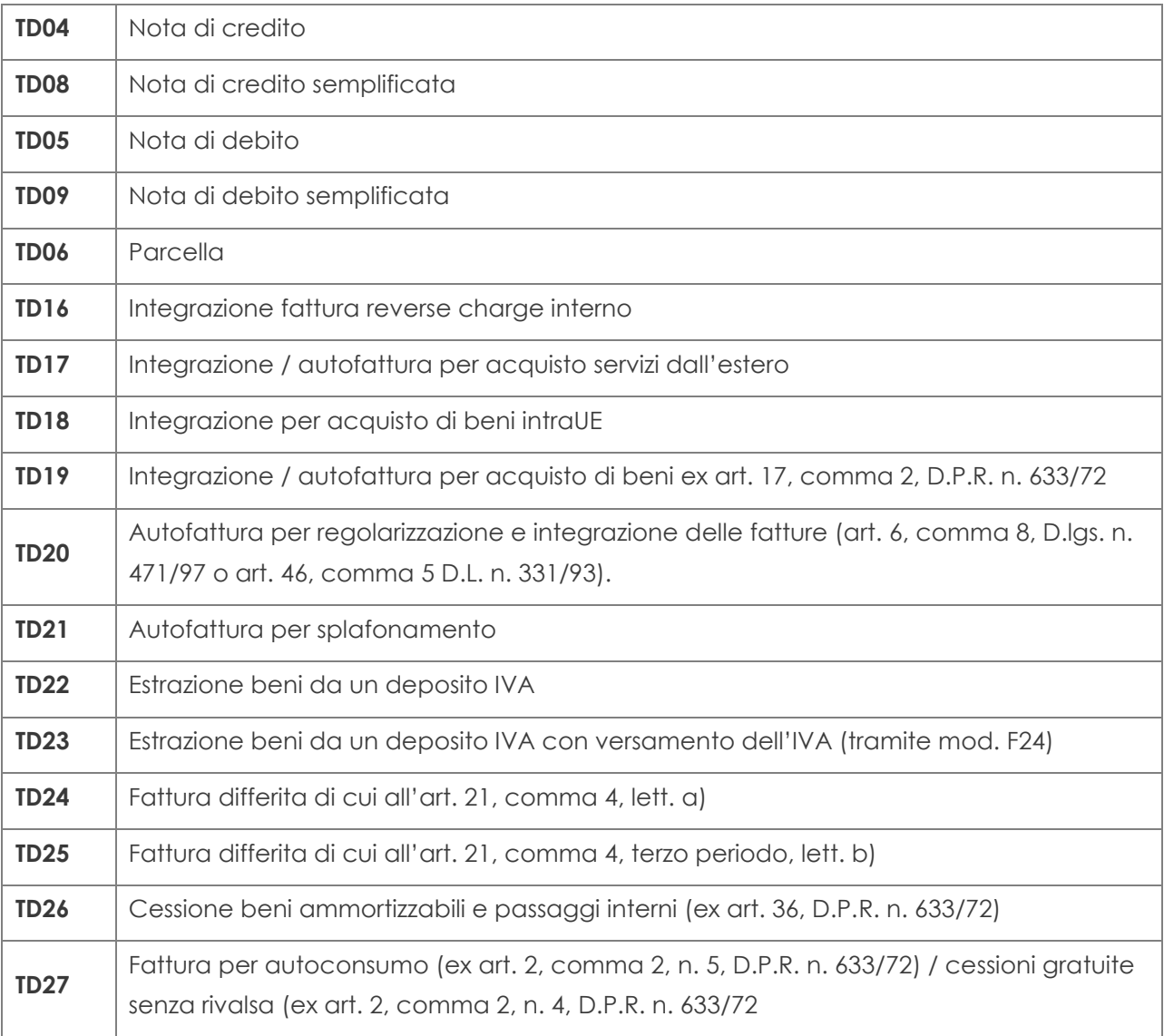

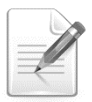

Per le **modalità di compilazione** nelle **diverse casistiche** sopra riportate si consiglia di consultare la [Guida dell'Agenzia sulla Fatturazione elettronica](https://www.fiscoetasse.com/download-file/14341/guida-compilazione-fe-2022-02-04).

Successivamente si dovrà compilare la sezione **"Beni e Servizi"** cliccando su **Aggiungi**, comprendente le seguenti informazioni:

- la **natura**,
- **quantità e qualità** del bene ceduto o del servizio prestato,
- i **valori dell'imponibile**,
- **aliquota Iva e imposta**: qualora l'operazione dovesse essere esente, non imponibile, in reverse charge, ecc., al posto dell'aliquota Iva si selezionerà l'apposita "natura" dell'operazione ai fini Iva.

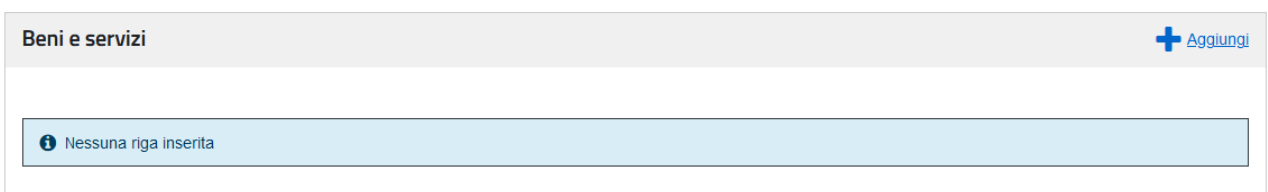

## Aggiungi Beni e servizi 1

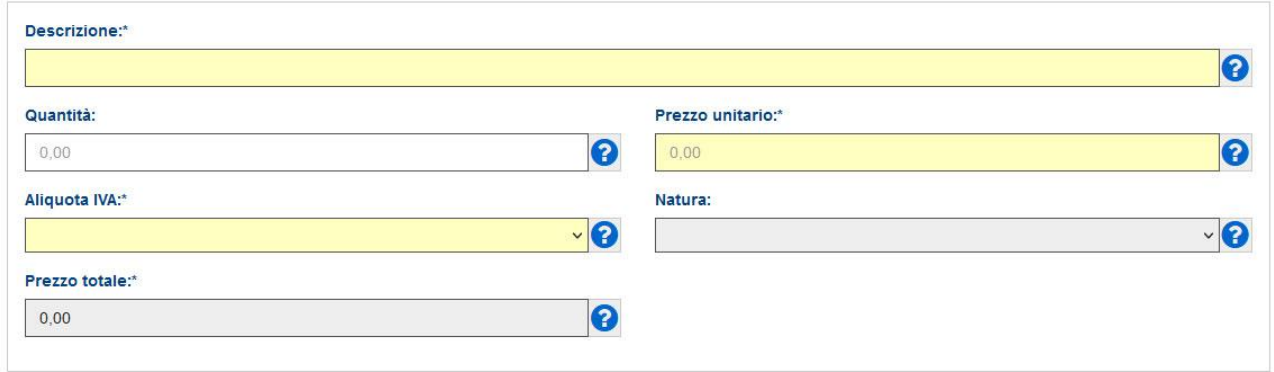

Il codice **"Natura"** da selezionare **nel caso dei soggetti in regime forfettario,** per le operazioni senza applicazione dell'IVA effettuate dai contribuenti minimi / forfetari è "**N2.2 – Operazioni non soggette – altri casi".**

#### Natura:

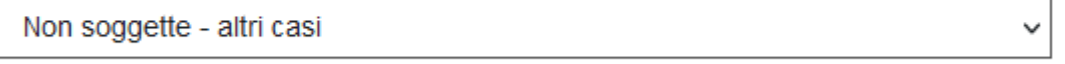

La fattura può contenere più "linee" quando è emesso un **unico documento per la cessione di più beni o la prestazione di più servizi**, **anche con aliquote Iva differenti**, in tal caso sarà sufficiente cliccare sempre sul tasto **"Aggiungi"** della sezione **"Beni e Servizi"** per aggiungere una nuova linea.

Nel caso in cui si volesse applicare **uno sconto o una maggiorazione nella vendita**, si potrà selezionare, per ogni linea, l'apposita casella presente nella sezione a destra dello schermo **"Altri dati"**.

La procedura web dell'Agenzia, tuttavia, consente anche di **inserire ulteriori dati** a seconda dell'esigenza dell'operatore che deve emettere la fattura: ad esempio, se l'operatore è un professionista e deve inserire la voce relativa alla **ritenuta d'imposta** ovvero alla **cassa previdenziale**, sarà possibile selezionare l'apposita casella nella sezione **"Altri dati"** presente nella schermata relativa alla compilazione dei dati

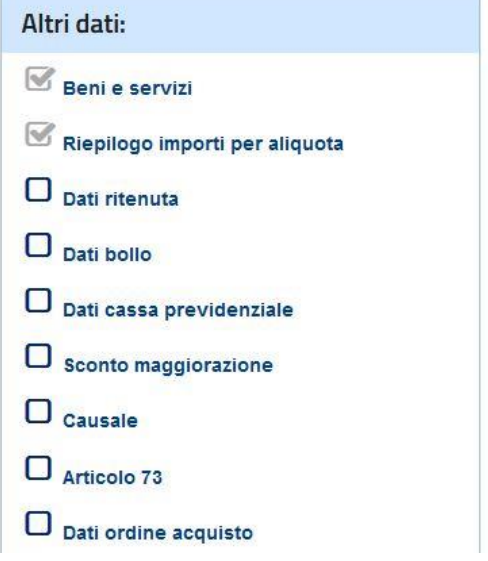

caratteristici del documento.

Nel caso in cui la **l'importo della fattura dovesse essere superiore a 77,47 euro**, i **soggetti in regime forfettario**, dovranno applicare l'imposta di bollo. Dal pannello laterale di destra **"Altri dati"** sopra menzionato, si dovrà selezionare **"Dati bollo"**

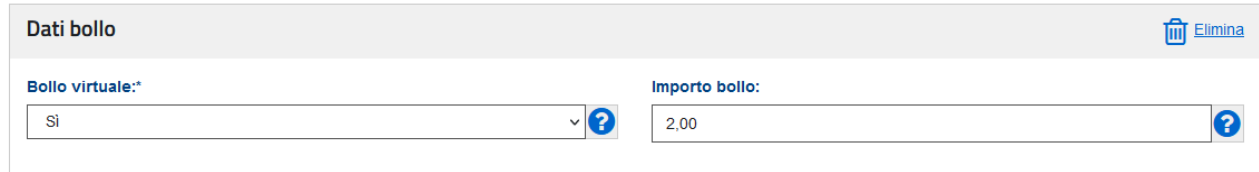

Un altro dato da aggiungere, ad esempio nel caso di fattura emessa da un lavoratore autonomo, è quello relativo ai "**dati della cassa previdenziale".**

**Se il soggetto Iva ha una propria cassa di appartenenza** (vedi immagine, come avvocati, commercialisti …) seleziona il relativo tipo, altrimenti per i soggetti iscritti alla Gestione separata Inps, selezioneranno INPS. L'aliquota Iva anche qui, per i soggetti forfettari, sarà pari a 0 e natura "non soggette – altri casi".

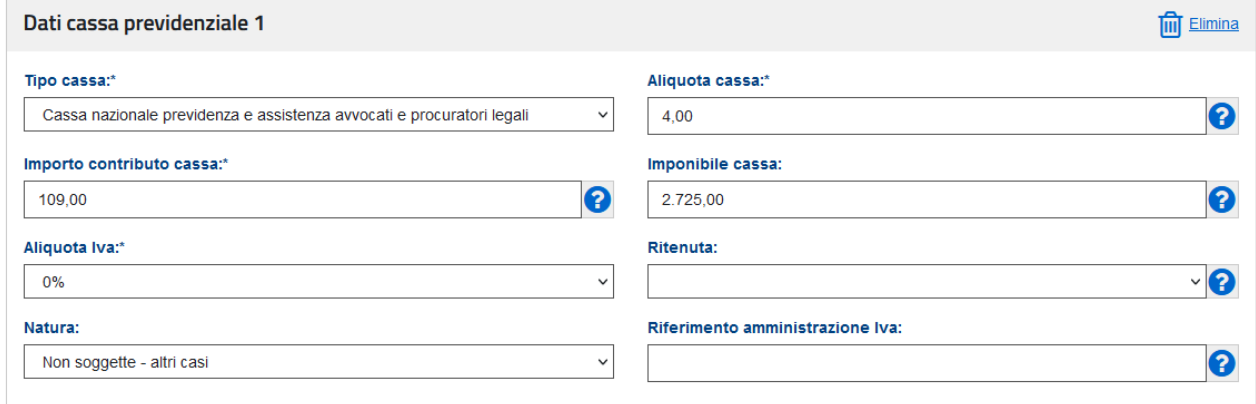

Ultimo dato da inserire per **i soggetti in regime forfettario**, sempre dal pannello laterale di destra **"Altri dati"** sono le **"Causali"** ovvero le **diciture obbligatorie** da inserire in fattura. Per i soggetti che applicano il regime forfettario si tratterà della dicitura:

*"Operazione effettuata ai sensi dell'articolo 1, commi da 54 a 89, della Legge n. 190/2014, e successive modificazioni."*

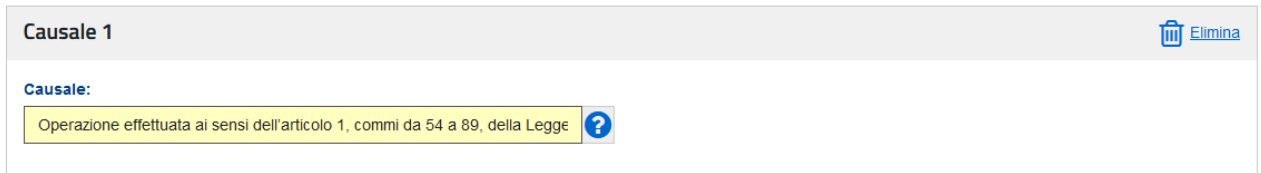

*e la causale: "Si richiede la non applicazione della ritenuta alla fonte a titolo d'acconto ai sensi dell'articolo 1 comma 67 della Legge numero 190/2014"*

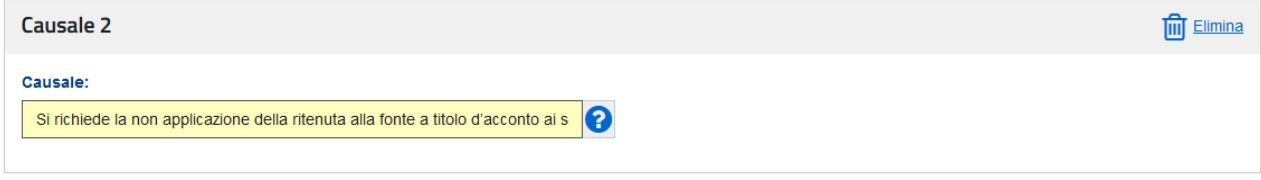

# **4. Firma e Invio**

Una volta **predisposta la fattura**, la procedura permette di:

- **ricontrollare** tutte le informazioni inserite,
- **salvare il file** della fattura nel formato obbligatorio XML
- e **visualizzare lo stesso file anche in formato PDF**. Inoltre, la schermata propone anche il tasto **"Sigilla"** che consente di garantire l'integrità del file XML che si invierà al SdI.

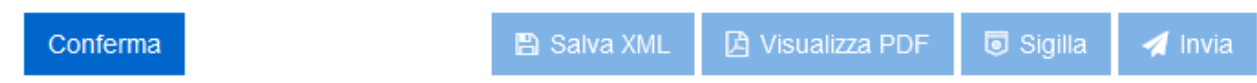

L'ultimo tasto presente nella schermata finale è quello di **"Invia"** del documento, che consente di **trasmettere il file della fattura al Sistema di Interscambio** che lo controllerà e lo recapiterà all'indirizzo telematico del cliente.

Una volta inviato il file della fattura, la procedura mostra una schermata che contiene, in alto, **un numero identificativo univoco** che il SdI ha assegnato al file e ricorda che le ricevute (di eventuale scarto ovvero di consegna o di impossibilità di consegna) relative a tale file sono sempre recuperabili nella sezione **"Consultazione - Monitoraggio dei file trasmessi"** della **home page** del portale **"Fatture e Corrispettivi"**.

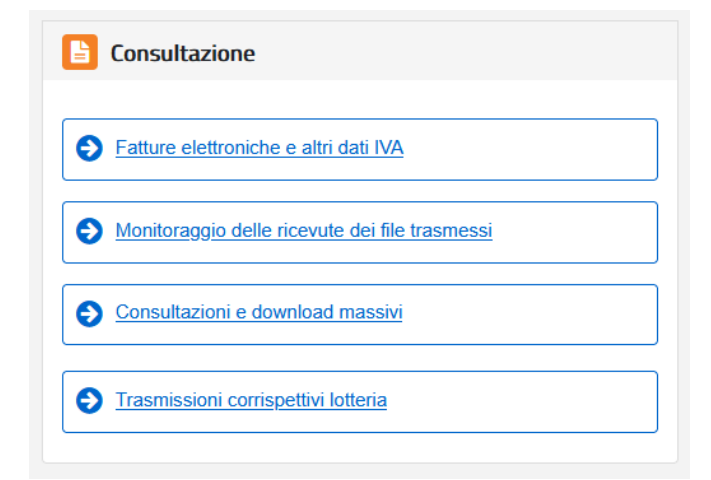

Qualora il soggetto Iva avesse **compilato e salvato sul suo PC il file XML** della fattura senza averlo ancora trasmesso, potrà recuperarlo in qualsiasi momento utilizzando la funzione di **"Trasmissione"** presente nella **schermata principale** della procedura web **"Fatturazione elettronica e Conservazione"**. Cliccando sul tasto **"Invia il file",** la procedura consente di scegliere il file XML dalla cartella di lavoro del proprio PC dove è stato salvato, caricarlo a sistema e inviarlo.

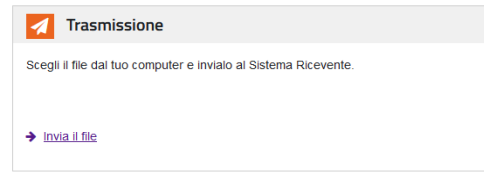

# **GENERAZIONE DA TEMPLATE – "FATTURA FORFETTARI"**

Sulla destra della pagina nella sezione *Fatturazione elettronica e Conservazione* si trova la funzionalità "*Generazione da Template" – "Fattura Forfettari"*

Nella sezione *Dati della fattura*, viene proposto in automatico il regime fiscale valido per la Generazione

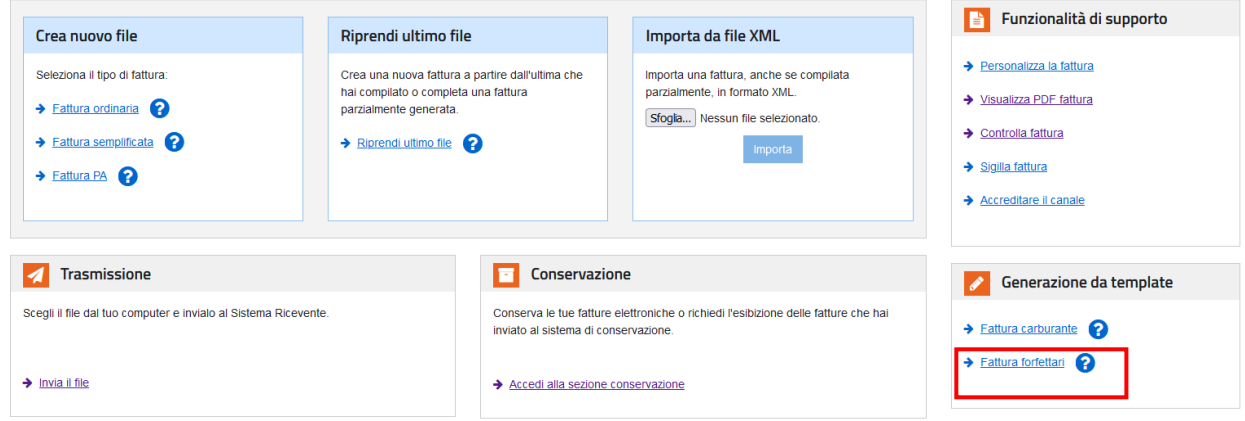

#### fattura che si sta generando

#### Dati della fattura forfettari

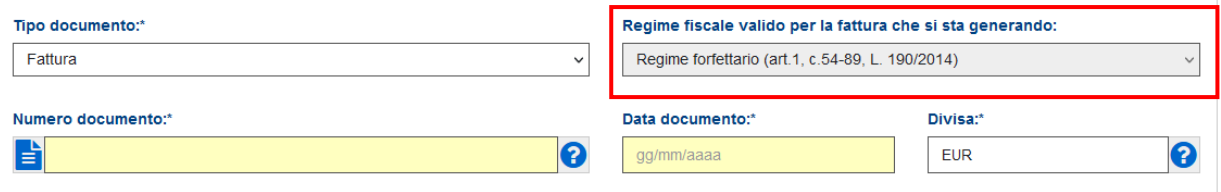

Viene impostato in automatico la Causale 1 *"Operazione effettuata ai sensi dell'articolo 1, commi da 54 a 89, della Legge n. 190/2014, e successive modificazioni."*

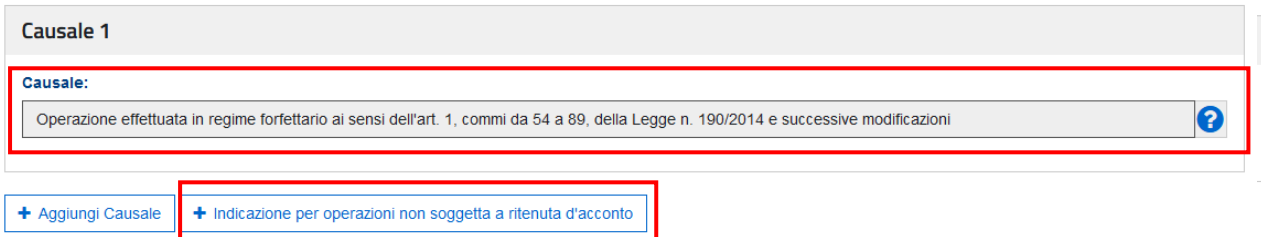

Successivamente, cliccando su "*+ Indicazione per operazioni non soggette a ritenuta d'acconto*", in automatico viene proposta anche la Causale 2 *"Operazione non soggetta a ritenuta d'acconto ai sensi dell'articolo 1 comma 67 della Legge numero 190/2014 e successive modificazioni"*

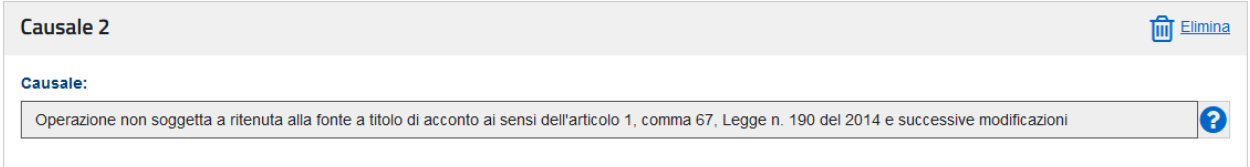

Nella sezione **"Beni e Servizi"** cliccando su **Aggiungi**, si dovranno impostare i dati relativi alla **natura**, **quantità e qualità** del bene ceduto o del servizio prestato, e prezzo unitario, mentre non risulta compilabile il campo relativo all'aliquota Iva (essendo un contribuente forfettario) e di conseguenza quello relativo alla Natura dell'operazione ai fini Iva.

#### Aggiungi Beni e servizi 1

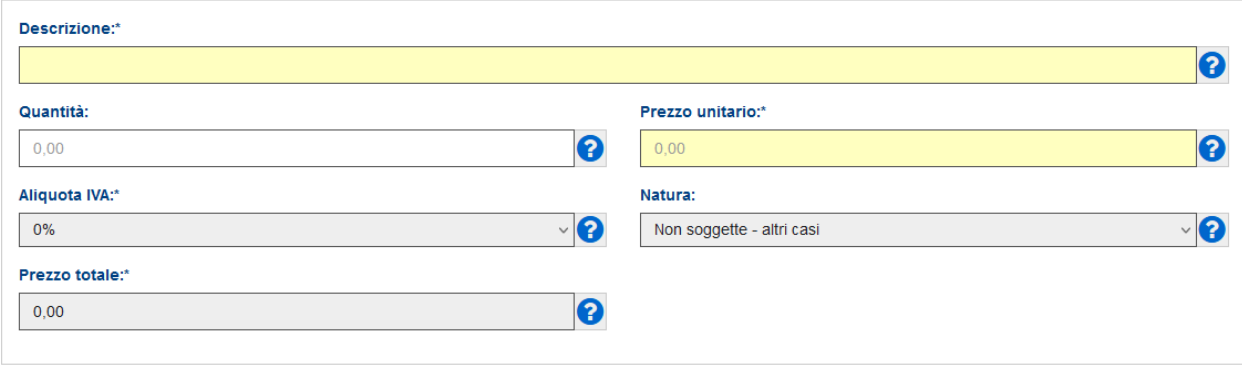

Infine, è utile ricordare che per la generazione della fattura, nella **schermata principale** della procedura web **"Fatturazione elettronica e Conservazione"**, sono presenti altre **due funzionalità** per rendere il processo di fatturazione elettronica più semplice e preciso:

- mediante la funzione **"Riprendi ultimo file"** è possibile aprire nuovamente l'ultima fattura elettronica predisposta e, modificandone il contenuto, crearne una nuova.
- mediante la funzione **"Importa da file XML"** è possibile importare in procedura una fattura elettronica, anche incompleta, e modificarla/integrarla, controllarla, sigillarla e inviarla.

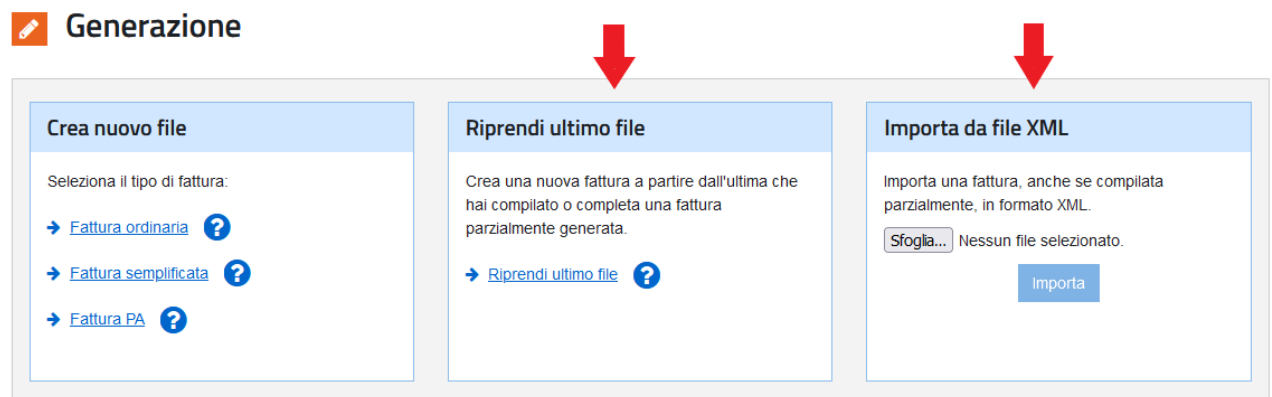

#### **D.5. QUAL È IL TERMINE DI EMISSIONE DELLA FATTURA ELETTRONICA?**

**R.5.** Secondo la regola generale, nel caso delle fatture elettroniche, l'emissione avviene al momento della trasmissione utilizzando il Sistema di Interscambio (SdI) gestito dall'Agenzia delle Entrate.

La **data di emissione** della fattura elettronica va individuata nella **data riportata nel campo "Data"** della sezione "Dati generali" del file della fattura elettronica, che rappresenta una delle informazioni obbligatorie ai sensi degli articoli 21 e 21-bis del D.P.R. 633/72.

**La fattura elettronica va emessa** entro gli ordinari termini previsti dall'art. 21, comma 4 del D.P.R. 633/72, ossia **al momento di effettuazione dell'operazione / esigibilità dell'imposta** (art. 6 del D.P.R. n. 633/72).

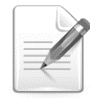

# La **data di emissione è la data di trasmissione della fattura elettronica al Sistema di Interscambio (SdI)**

Infine, ricordiamo che, secondo la regola generale<sup>[35](#page-36-0)</sup>, la fattura elettronica immediata deve essere emessa e quindi trasmessa al SdI **entro i 12 giorni** dall'effettuazione dell'operazione (vendita di un prodotto o prestazione di un servizio).

# **D.6. COME DEVE ESSERE EMESSA LA FATTURA DELL'OPERAZIONE CHE COMPORTA IL SUPERAMENTO DELLA SOGLIA DI 100.000 EURO?**

**R.6.** A partire dal 2023, nel caso di **superamento della soglia di 100.000 euro di ricavi o compensi percepiti**, il contribuente **fuoriesce immediatamente dal regime forfetario** e **applica l'IVA** sulle operazioni effettuate **a partire da quelle che comportano il superamento** di tale limite[36](#page-36-1).

Pertanto, **a partire dall'incasso** (successivo all'emissione della fattura) che comporta lo sforamento del limite di 100.000 euro, **rientrano nel regime ordinario** e devono essere **fatturate con IVA**:

**l'operazione che ha generato l'incasso che comporta il superamento del limite**.

La fattura che comporta il superamento del limite di 100.000 euro in corso d'anno, **se emessa contestualmente all'incasso**, deve esporre l'IVA a debito. **Se invece l'incasso è avvenuto in un momento successivo all'emissione della fattura**, il contribuente dovrà assoggettare a IVA il corrispettivo, **integrando con l'IVA il documento originariamente emesso** in costanza di regime forfetario, ai sensi dell'articolo 21, comma 1, decreto IVA.

- **tutte** le altre **cessioni di beni e le prestazioni di servizi effettuate**, **ma non ancora fatturate** al momento del suddetto incasso;
- tutte le altre **cessioni di beni e le prestazioni di servizi effettuate successivamente** al medesimo incasso e non ancora fatturate.

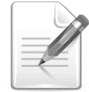

**Ai ricavi o compensi percepiti**, ciò che **rileva ai fini del superamento** del limite di 100.000 euro **è l'incasso** dei medesimi[37](#page-36-2) e **non l'emissione** della relativa fattura.

Ad esempio, un contribuente forfetario che ha conseguito **in corso d'anno** un volume di **ricavi o compensi pari a 90.000 euro**, nel momento in cui effettua un'operazione del valore imponibile

<span id="page-36-0"></span><sup>35</sup> Questo termine è stato stabilito dal D.L. Crescita n. 34/2019.

<span id="page-36-1"></span><sup>36</sup> Come disposto dall'articolo 1, comma 71, della legge di stabilità 2015, come modificato dall'articolo 1, comma 54, lettera b), della legge n. 197 del 2022

<span id="page-36-2"></span><sup>37</sup> Per la fuoriuscita dal regime forfetario si fa riferimento al momento dell'incasso come criterio unico che rileva, quindi, ai fini sia dell'IVA sia dell'IRPEF, incluse le relative ritenute d'acconto.

di 20.000 euro, incassandone contestualmente il corrispettivo, deve emettere la relativa fattura applicando l'IVA sul medesimo valore di 20.000 euro.

In definitiva**, l'incasso del corrispettivo** che ha comportato il superamento dei 100.000 euro rappresenta per il contribuente la **linea di demarcazione** tra la fuoriuscita dal regime forfetario e l'ingresso nel regime ordinario, con i conseguenti adempimenti ai fini IVA (come, ad esempio, le liquidazioni periodiche e la dichiarazione annuale).

#### **ESEMPIO**

Un professionista nel mese di settembre 2023 ha già **fatturato e incassato** compensi per **80.000 euro** e **nel mese di ottobre** emette, nell'ordine:

- la fattura n. x di 4.000 euro,
- la fattura n. y di 30.000 euro
- e, infine, la fattura n. z di 5.000 euro.

**Il 20 novembre incassa la fattura n. y di 30.000 euro**. Ciò determina il superamento del limite di 100.000 euro di compensi percepiti nel corso del 2023 e la **fuoriuscita immediata** dal regime forfetario. Di conseguenza, a partire **da tale momento il professionista ex forfetario** deve applicare il regime IVA ordinario e **deve assoggettare a IVA**:

- oltre alle **fatture emesse successivamente** all'incasso,
- anche **la fattura n. y** che ha determinato lo sforamento, in questo caso **emettendo[38](#page-37-0) apposita nota di variazione in aumento** (tramite SDI) a **integrazione** della fattura originaria, **addebitando a titolo di rivalsa l'IVA dovuta**.

Non devono, invece, essere rettificate le fatture n. x e n. z, emesse legittimamente senza IVA, prima dell'incasso della fattura n. y che ha causato la fuoriuscita dal regime forfetario, in ossequio a quanto disposto dalla relativa disciplina.

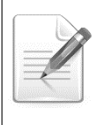

Dal momento dell'incasso della somma che ha comportato la fuoriuscita dal regime forfetario, il contribuente è tenuto a istituire i registri IVA delle fatture emesse / acquisti<sup>[39](#page-37-1)</sup>, annotando le operazioni rilevanti ai fini IVA.

Nel caso prospettato dell'esempio, il contribuente dovrà emettere una **nota di variazione** elettronica che **riporti l'ammontare dell'IVA non addebitata** nella originaria fattura elettronica.

Dal **punto di vista tecnico**, si precisa che per la nota di variazione si può utilizzare la "fattura semplificata". In particolare, sarà necessario:

- inserire gli estremi della fattura che si vuole rettificare, per non violare il controllo sull'importo massimo;
- valorizzare il dato dell'importo e il dato dell'imposta entrambi con l'importo della variazione;
- non valorizzare il dato dell'aliquota.

Se si utilizza una delle procedure gratuite (procedura web, App o stand alone) messe a disposizione dall'Agenzia delle entrate, il campo "Dati Fattura Rettificata" è selezionabile (e quindi valorizzabile) nella sezione "Dati della fattura" come riportato nell'immagine seguente:

<span id="page-37-0"></span><sup>38</sup> ai sensi dell'articolo 26, comma 1, del decreto IVA.

<span id="page-37-1"></span><sup>39</sup> di cui agli articoli 23, 24 e 25 del decreto IVA.

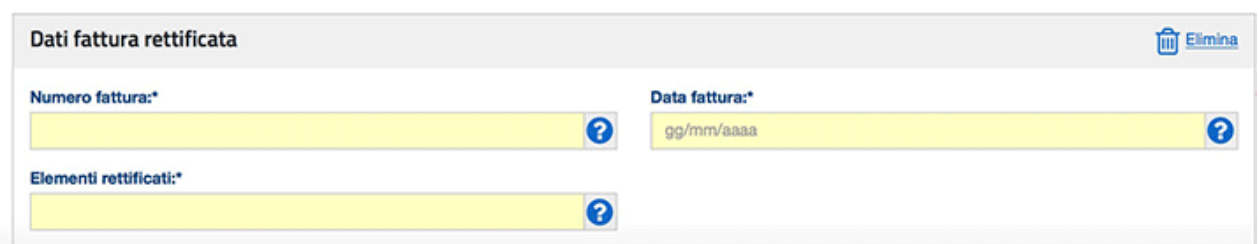

Per quanto riguarda **l'esercente arti e professioni**, in ipotesi di superamento del limite di 100.000 euro di compensi nell'anno, **i compensi percepiti** dal professionista ex forfetario, una volta divenuto ordinario, dovranno essere **assoggettati alla ritenuta d'acconto[40](#page-38-0) da parte del sostituto d'imposta**. **[41](#page-38-1)**

Dato che le ritenute sono operate "all'atto del pagamento" dei compensi, le stesse devono essere applicate, in via generale:

- ai compensi del professionista **per le prestazioni che comportano il superamento** del limite di 100.000 euro percepiti,
- e **per quelle successive**, ma non anche (retroattivamente) ai compensi incassati prima.

Di conseguenza, anche qualora l'operazione sia stata fatturata anticipatamente (rispetto all'incasso), in costanza di regime forfetario, si ritiene **che l'incasso che comporta il superamento della soglia di 100.000** euro debba essere **assoggettato a ritenuta**.

#### **ESEMPIO PROFESSIONISTA**

Riprendendo l'esempio precedente, in cui un professionista nel mese di settembre 2023 ha **fatturato e incassato** compensi per **80.000 euro** e **nel mese di ottobre** emette, nell'ordine:

- la fattura n. x di 4.000 euro,
- la fattura n. y di 30.000 euro
- e, infine, la fattura n. z di 5.000 euro.

**Il 20 novembre incassa la fattura n. y di 30.000 euro**, che determina il superamento del limite di 100.000 euro di compensi percepiti nel corso del 2023 e la **fuoriuscita immediata** dal regime forfetario.

Di conseguenza, **il professionista ex forfetario diventato ordinario** subisce **la ritenuta d'acconto** sia sul medesimo incasso della fattura n. y, sia al momento dell'incasso delle fatture n. x di 4.000 euro e n. z di 5.000 euro, in quanto le stesse verranno incassate dopo il superamento del predetto limite.

Il professionista ex forfetario potrà procedere con una delle seguenti modalità[42](#page-38-2):

 emettere e trasmettere al committente delle **note di variazione in aumento (nota di debito TD05 o nota di debito semplificata TD09)**, ex articolo 26, comma 1, del decreto del Presidente della Repubblica 26 ottobre 1972, n. 633 (di seguito decreto IVA), al fine di integrare le fatture originarie con l'IVA di rivalsa (da versare all'erario) e indicare la ritenuta d'acconto;

emettere e trasmettere al committente delle **note di variazione in diminuzione (nota di** 

<span id="page-38-0"></span><sup>40</sup> di cui al citato articolo 25 del DPR n. 600 del 1973.

<span id="page-38-1"></span><sup>41</sup> Si ricorda che, come previsto dall'art. 1, comma 67, Legge n. 190/2014, Finanziaria 2015 i "ricavi e i compensi relativi al reddito oggetto del regime forfetario non sono assoggettati a ritenuta d'acconto da parte del sostituto d'imposta. A tal fine, i contribuenti rilasciano un'apposita dichiarazione dalla quale risulti che il reddito cui le somme afferiscono è soggetto ad imposta sostitutiva".

<span id="page-38-2"></span><sup>42</sup> Con le risposte ad interpelli n. 499 e 500, pubblicate il 26 novembre 2019 sul sito dell'Agenzia delle Entrate, è stato chiarito come rimediare all'indebita fruizione del regime forfetario.

**credito TD04 o nota di credito semplificata TD08)**, ex dell'articolo 26, commi 2 e 3, del decreto IVA, a storno delle fatture originarie ed **emettere nuove fatture**, in sostituzione delle precedenti, al fine di addebitare l'IVA di rivalsa (da versare all'erario) ed indicare la ritenuta d'acconto.

#### **D.7. COME VERSARE L'IMPOSTA DI BOLLO TRAMITE IL SERVIZIO DELL'AGENZIA DELLE ENTRATE?**

**R.7.** Le fatture elettroniche sono soggette ad imposta di bollo secondo la disciplina prevista, in generale, per le fatture cartacee. La regola generale è che **sono esenti in modo assoluto dall'imposta di bollo tutte le fatture che riguardano pagamenti di corrispettivi assoggettati ad IVA**.

Di conseguenza, sono soggette all'imposta di bollo le **fatture elettroniche** (anche quelle cartacee) **emesse senza addebito IVA e se di importo superiore a 77,47 euro**.

L'imposta si applica nella misura **di 2 euro** per le **fatture aventi ad oggetto corrispettivi non assoggettati ad IVA di importo superiore a 77,47 euro**, fatta salva l'applicazione di specifiche esenzioni (art. 13 della Tariffa, parte I, allegata al D.P.R. n. 642/72).

Tali fatture devono riportare, però, **la dicitura** che l'imposta è stata assolta ai sensi del DM 17.6.2014 *"Imposta di bollo assolta in modo virtuale ai sensi dell'articolo 15 del d.p.r. 642/1972 e del DM 17/06/2014".*

Sulla fattura elettronica l'annotazione di assolvimento dell'imposta di bollo avviene valorizzando a **"SI"** il campo **"Bollo virtuale"** contenuto all'interno della sezione Dati Fattura, nella

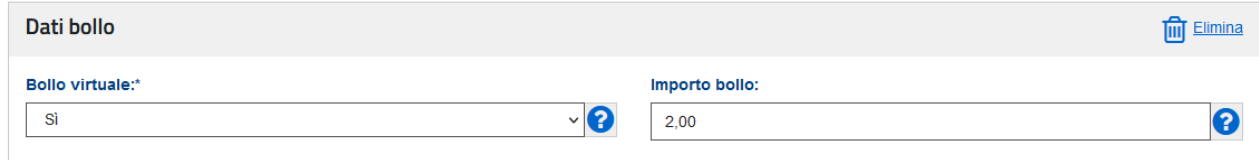

procedura web "Fatture e corrispettivi" dell'Agenzia delle Entrate.

L'Agenzia delle Entrate elabora con cadenza trimestrale, le fatture elettroniche trasmesse al Sistema di Interscambio (SdI), per determinare se su tali fatture è stato indicato correttamente l'assoggettamento all'imposta di bollo.

Da tale controllo, vengono definiti **due elenchi**, consultabili dal portale di "Fatture e Corrispettivi", in particolare:

- **elenco A** (non modificabile), contenente le fatture elettroniche correttamente assoggettate a bollo (campo valorizzato a "SI" nel file con estensione .xml contenente la fattura elettronica);
- **elenco B** (modificabile), contente le fatture elettroniche che non riportano assoggettamento a bollo ma in base ai dati contenenti nella fattura avrebbero dovuto essere assoggettate (campo non presente nel file con estensione .xml contenente la fattura elettronica).

**Entro il giorno 15 del primo mese successivo ad ogni trimestre** (per il 4° trimestre 2023 sarà entro il 28 febbraio 2024), nell'area riservata del portale **"Fatture e corrispettivi"** dell'Agenzia delle Entrate, vengono messi a disposizione di ogni soggetto Iva che ha emesso fatture elettroniche gli elenchi A e B.

La guida dell'Agenzia delle Entrate, segnala che **il contribuente può modificare l'elenco B**  indicando quali fatture, di quelle indicate, non realizzano i presupposti per l'applicazione dell'imposta di bollo e aggiungendo gli estremi identificativi delle fatture elettroniche che, invece, devono essere assoggettate ma non sono presenti in nessuno dei due elenchi.

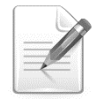

Le modifiche all'Elenco B vanno effettuate entro l'ultimo giorno del mese successivo alla chiusura del trimestre solare di riferimento.

Il **versamento dell'imposta di bollo** dovuta deve essere effettuato secondo **le scadenze** stabilite all'articolo 6, comma 2, del DM del 17 giugno 2014 ed evidenziate nella seguente tabella[43](#page-40-0):

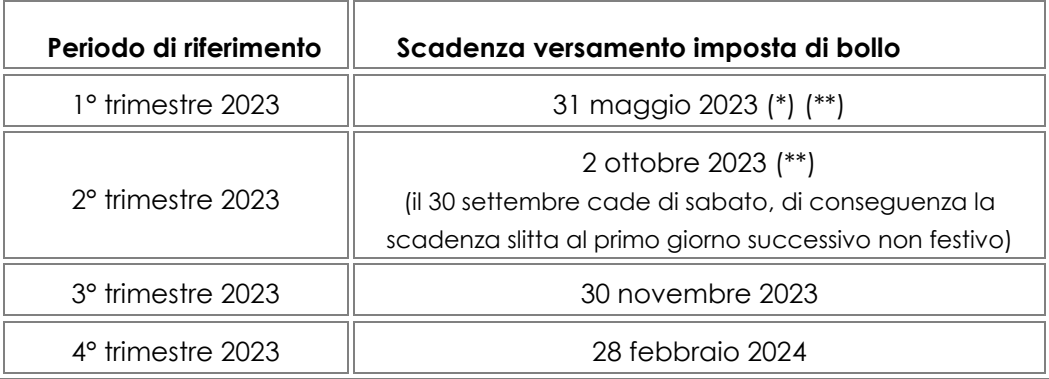

(\*) se l'importo dovuto per il **1° trimestre non supera 5.000 euro**, il versamento può essere eseguito entro il **30 settembre**.

(\*\*) se l'importo dovuto complessivamente per il **1° e 2° trimestre non supera 5.000 euro**, il versamento può essere eseguito entro il **30 novembre**.

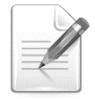

Se la scadenza per il pagamento dell'imposta di bollo è un giorno festivo, il termine slitta al primo giorno lavorativo successivo.

**Il versamento** dell'imposta di bollo può essere effettuato:

- con il **modello F24**, utilizzando i seguenti codici tributo:
	- ✓ 2521 Imposta di bollo sulle fatture elettroniche primo trimestre
	- ✓ 2522 Imposta di bollo sulle fatture elettroniche secondo trimestre
	- ✓ 2523 Imposta di bollo sulle fatture elettroniche terzo trimestre
	- ✓ 2524 Imposta di bollo sulle fatture elettroniche quarto trimestre
	- ✓ 2525 Imposta di bollo sulle fatture elettroniche sanzioni
	- ✓ 2526 Imposta di bollo sulle fatture elettroniche interessi.
- oppure **direttamente dal portale Fatture e Corrispettivi** mediante **addebito sul c/c**, in questo caso sarà necessario indicare le coordinate bancarie sulle quali verrà effettuato l'addebito diretto.

<span id="page-40-0"></span><sup>43</sup> Ricordiamo che a partire dalle fatture elettroniche emesse a decorrere dal 1° gennaio 2023, la soglia è stata elevata da 250,00 euro a 5.000,00 euro, così come previsto dalla [conversione dal Decreto Semplificazioni \(DL del 21.06.2022 n. 73\).](https://www.fiscoetasse.com/files/14832/decreto-legge-del-21062022-73-testo-coordinato.pdf)

In quest'ultimo caso, dalla procedura web **"Fatture e Corrispettivi"** dell'Agenzia delle Entrate nella sezione **"Consultazione"** – **"Fatture elettroniche e altri dati IVA"** è possibile effettuare il pagamento dell'imposta di bollo relativa al trimestre di riferimento, cliccando su **Pagamento imposta di bollo.**

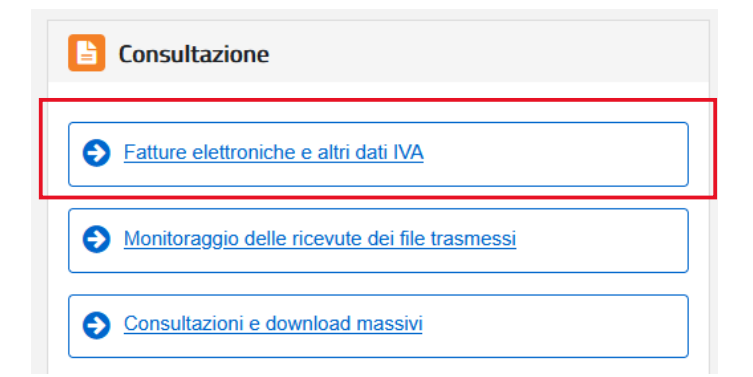

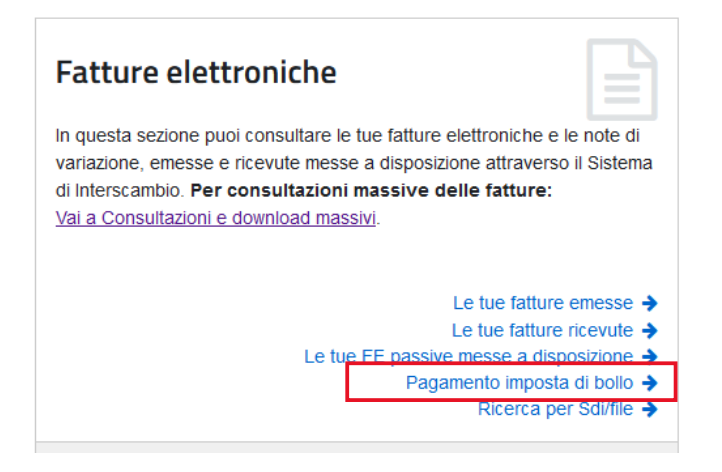

Si dovrà **selezionare il trimestre** per il quale si vuole effettuare il pagamento dell'imposta di bollo e successivamente cliccare sul link **Dettaglio** e poi su **Procedi al pagamento.**

# Pagamento imposta di bollo

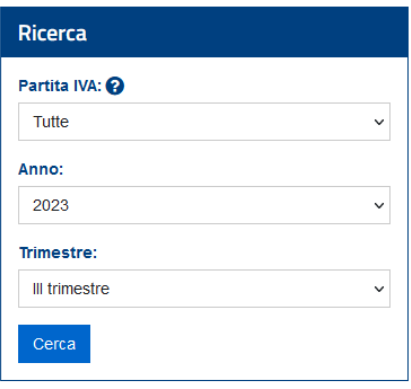

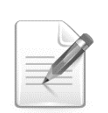

Nel caso di versamento dell'imposta di bollo dovuta per i primi 3 trimestri effettuato entro la scadenza del 3° trimestre perché l'importo dovuto complessivamente per il **1° e 2° trimestre non supera 5.000 euro**, il versamento va comunque effettuato separatamente

per ciascun trimestre.

Il pagamento viene eseguito semplicemente indicando sull'apposita funzionalità web del portale "Fatture e corrispettivi**" l'Iban corrispondente al conto corrente** intestato al contribuente, sul quale viene così addebitato l'importo dell'imposta di bollo dovuta.

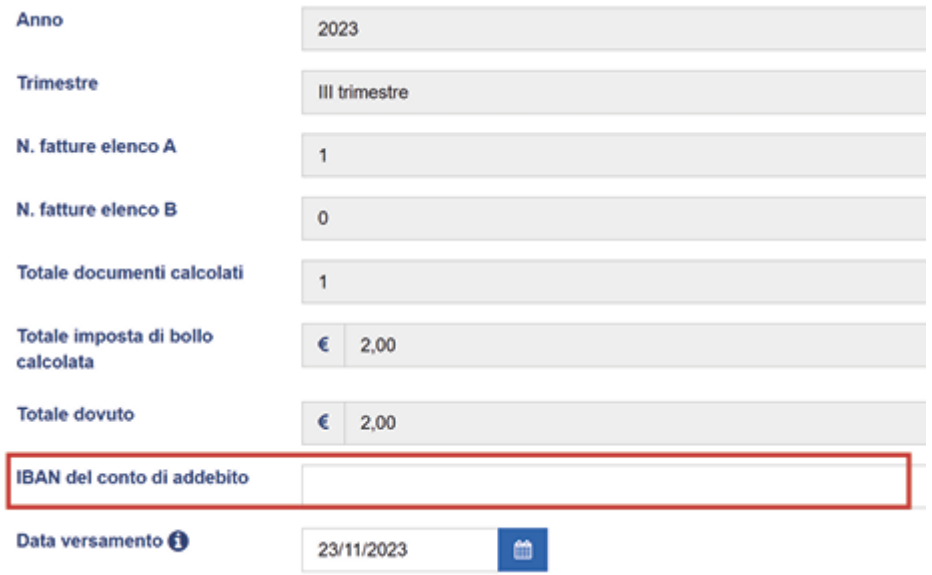

#### **D.8. COME FUNZIONA LA CONSERVAZIONE TRAMITE IL SERVIZIO WEB DELL'AGENZIA DELLE ENTRATE?**

**R.8.** È possibile conservare elettronicamente le fatture elettroniche e le note di variazione trasmesse e ricevute attraverso il SdI, utilizzando il servizio gratuito messo a disposizione dall'Agenzia delle Entrate, selezionando il link **"Fatturazione elettronica"** nella **home page** del portale **"Fatture e Corrispettivi".**

Per usufruire del servizio di conservazione il soggetto Iva deve aderire preventivamente all'accordo di servizio pubblicato nell'area riservata del sito web dell'Agenzia delle Entrate.

Cliccando sul link **"Accedi alla sezione conservazione"** si aprirà una pagina che consente di prendere visione del **Manuale del servizio di Conservazione** (nel quale sono descritte tutte le caratteristiche tecniche del processo di conservazione eseguito sulle fatture) e **dell'Accordo di servizio**.

**Selezionando le due caselle** presenti nella pagina, il servizio si attiverà e da quel momento in poi tutte le fatture elettroniche (così come le note di variazione) emesse e ricevute attraverso il Sistema di Interscambio saranno portate automaticamente in conservazione elettronica.

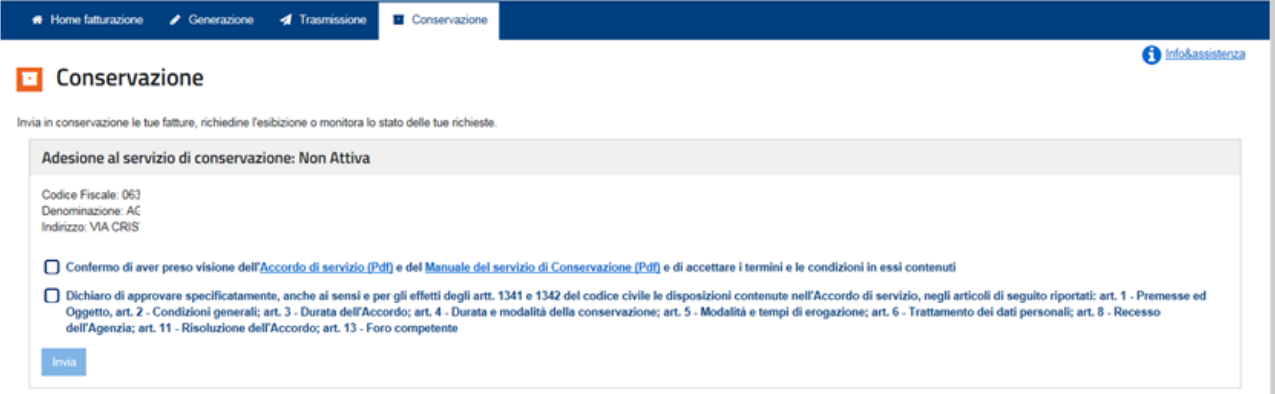

L'adesione al servizio di conservazione e il successivo utilizzo del servizio stesso sono consentiti attraverso intermediari, anche diversi da quelli individuati dall'art. 3 del D.P.R. 322/98 (ovvero diversi dai soggetti abilitati all'invio telematico delle dichiarazioni tramite Entratel).

Gli accordi di servizio sottoscritti prima del 4.6.2021 scadono dopo 3 anni dalla data di adesione, mentre per quelli stipulati a partire dal 4.6.2021 le e-fatture trasmesse e ricevute mediante SdI vengono conservate fino all'eventuale comunicazione del recesso del soggetto passivo o sino alla risoluzione.

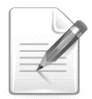

In ogni caso, la conservazione è garantita per un periodo di 15 anni (si veda al riguardo la C.M. n. 14/E del 2019 e la C.M. n. 13/E del 2018).

# *CASI PRATICI*

## **FATTURA PROFESSIONISTA FORFETTARIO CON CASSA**

Le fatture dovranno contenere i seguenti dati:

- nome e cognome di chi effettua la prestazione e relativa partita IVA;
- dati del cliente;
- data e numero della fattura importo del compenso;
- importo degli eventuali contributi previdenziali dovuti a titolo di rivalsa dal cliente;
- dichiarazione che la prestazione è esclusa dall'IVA in quanto soggetta ad imposta sostitutiva. In riferimento a quest'ultimo punto la dicitura da riportare sarà:
	- ✓ In caso di imprese: *"Operazione effettuata ai sensi dell'articolo 1, commi da 54 a 89, della Legge n. 190/2014 e successive modificazioni"*
	- ✓ In caso di lavoratore autonomo: *"Operazione effettuata ai sensi dell'articolo 1, commi da 54 a 89, della Legge n. 190/2014, modificata dalla legge 30 dicembre 2018, n.145."*

A questa dicitura, poi, i professionisti e i lavoratori autonomi dovranno aggiungere la dichiarazione che la prestazione è esclusa anche dalla ritenuta d'acconto: *"Si richiede la non applicazione della ritenuta alla fonte a titolo d'acconto ai sensi dell'articolo 1 comma 67 della Legge numero 190/2014".*

Attenzione va poi prestata al fatto che trattandosi di operazioni escluse dall'IVA, comunque, sulle fatture da consegnare al cliente è necessario applicare il bollo di 2,00 euro in tutti i casi in cui la prestazione è di importo superiore a 77,47 euro. In questo caso dovrà essere aggiunta la dicitura: *"Imposta di bollo da 2 euro assolta sull'originale per importi maggiori di 77,47 euro".*

Vediamo un esempio pratico su come deve essere compilata tramite la procedura web **"Fatture e Corrispettivi"**

- **FATTURA Numero: 1**
- Data: 01/10/2023
- Compenso professionale € 2.725,00
- $\bullet$  IVA  $\in$  0.00
- contributo integrativo INARCASSA (4%) € 109,00
- $\bullet$  totale documento € 2.834,00 + imposta di bollo € 2,00 netto a pagare € 2.834,00.

#### **Dati Fattura**

Dopo aver selezionato il cliente, andremo a compilare i dati della fattura come segue

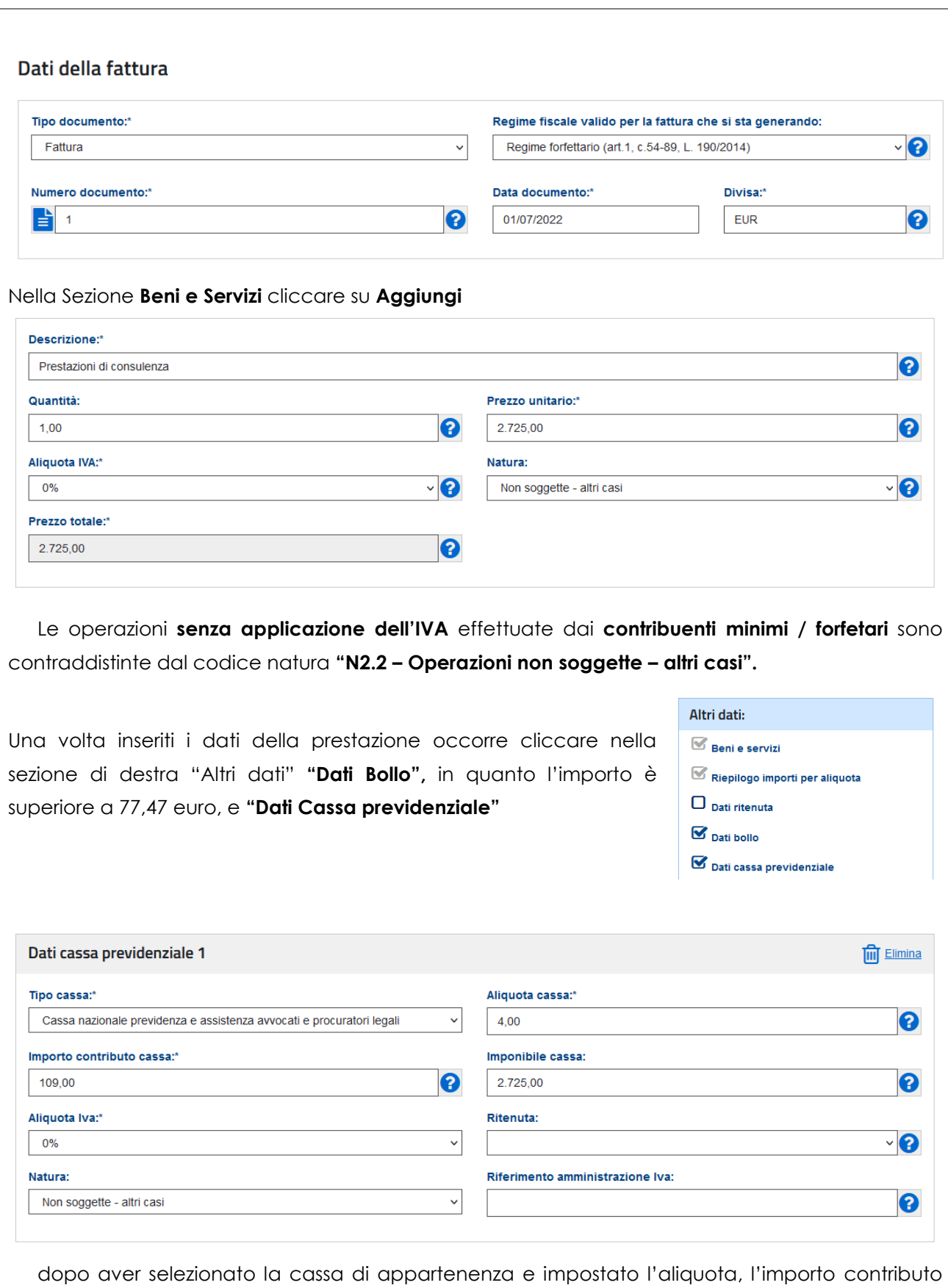

cassa è da indicare manualmente, calcolando il 4% sul totale imponibile di 2725,00, si dovranno inserire le causali:

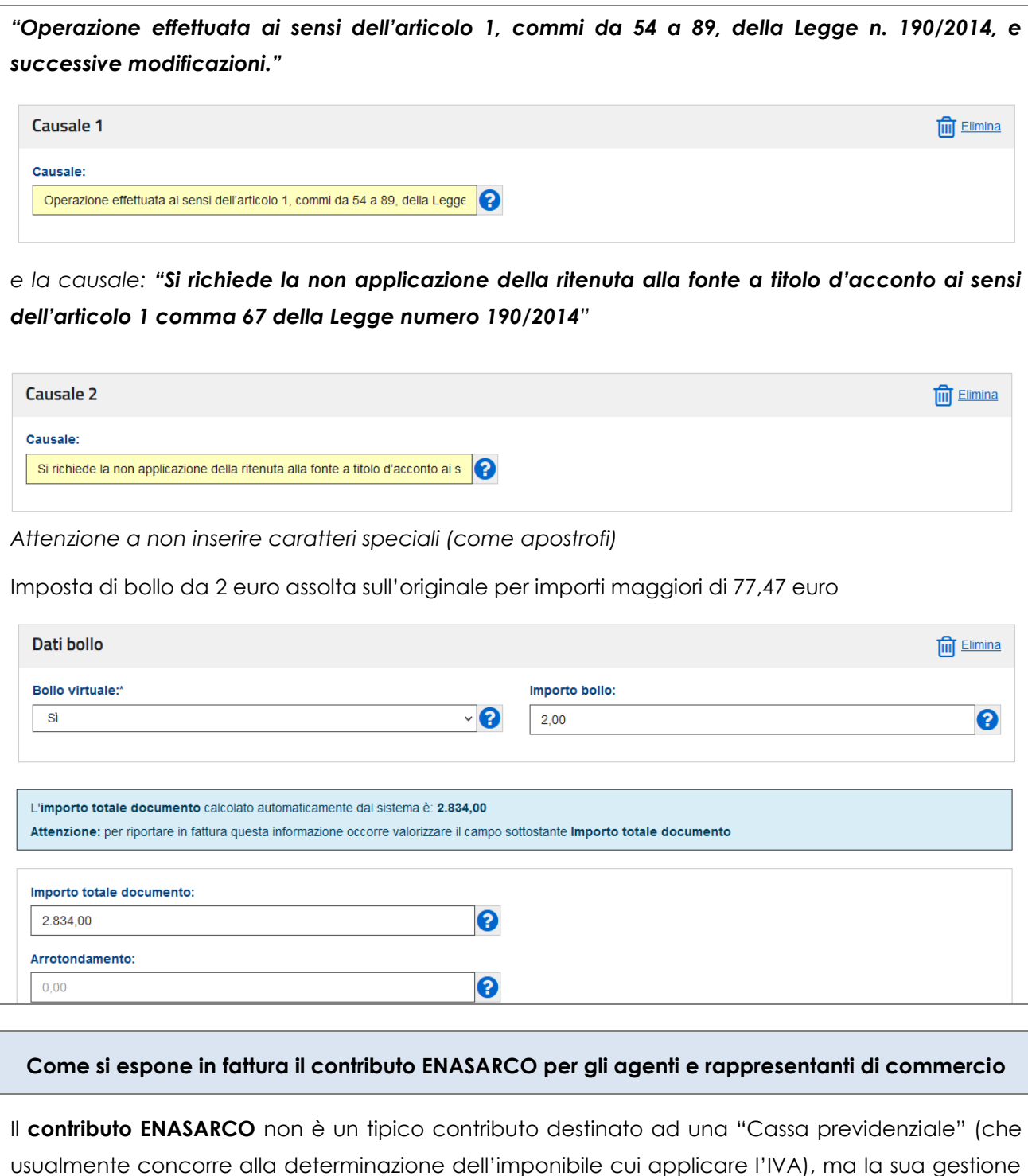

è similare a quella di una "ritenuta". Attualmente, per poter rappresentare nella fattura elettronica il contributo ENASARCO è possibile utilizzare il blocco **"AltriDatiGestionali"** con il seguente dettaglio:

- $\triangle$  2.1.16.1 <TipoDato> = CASSA-PREV
- 2.1.16.2 <RiferimentoTesto> ENASARCO (o eventuale altra cassa analoga) e il relativo codice TC07 presente nelle specifiche tecniche al provvedimento del 30.04.18
- 2.1.16.3 <RiferimentoNumero> importo del contributo
- 2.1.16.4 <RiferimentoData> il dato può non essere valorizzato

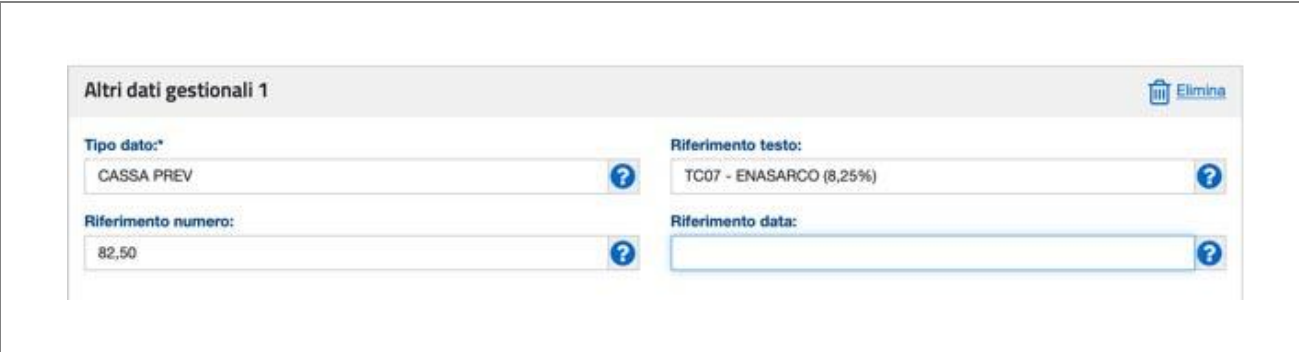

# **Come si riportano in fattura le spese anticipate e sostenute in nome e per conto del cliente da parte di un avvocato**

Ai sensi dell'art. 15 del d.P.R. n. 633/72, **le spese anticipate in nome e per conto del cliente** non concorrono alla formazione della base imponibile e quindi al calcolo dell'IVA, purché opportunamente documentate.

Una delle modalità **per riportare tali spese nella fattura elettronica** può essere quella di inserire un blocco **"DatiBeniServizi"** riportando l'importo delle spese, la loro descrizione e, al posto dell'aliquota IVA, il codice natura "N1" ("escluse ex art. 15").

#### **ESEMPIO SPESE ANTICIPATE INSERITE NELLA SEZIONE "DatiBeniServizi"**

#### Aggiungi Beni e servizi 2

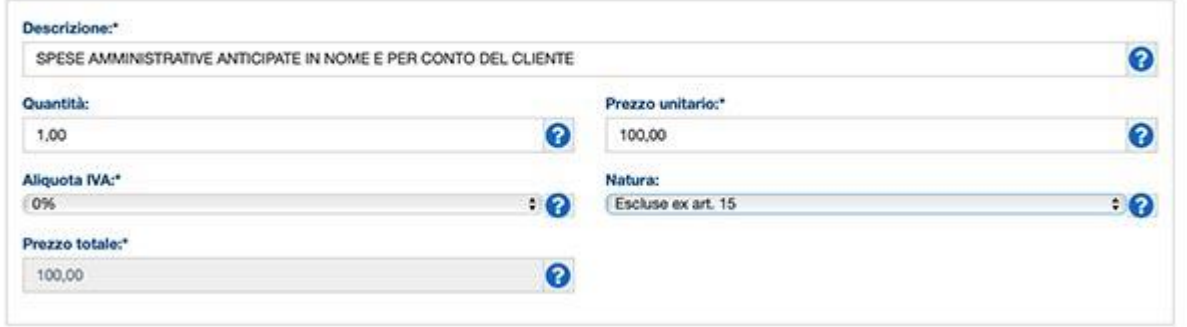

Un'altra modalità di riportare in fattura le spese può essere quella di utilizzare il blocco **"Altri dati gestionali"**, ricordandosi poi di aggiungere al valore del totale dell'importo del documento quello delle spese in argomento (si ricorda che il blocco "Altri dati gestionali" è selezionabile nella sezione in cui si inseriscono le descrizioni dei beni/servizi oggetto della cessione/prestazione).

## **ESEMPIO SPESE ANTICIPATE INSERITE NEL BLOCCO "AltriDatiGestionali"**

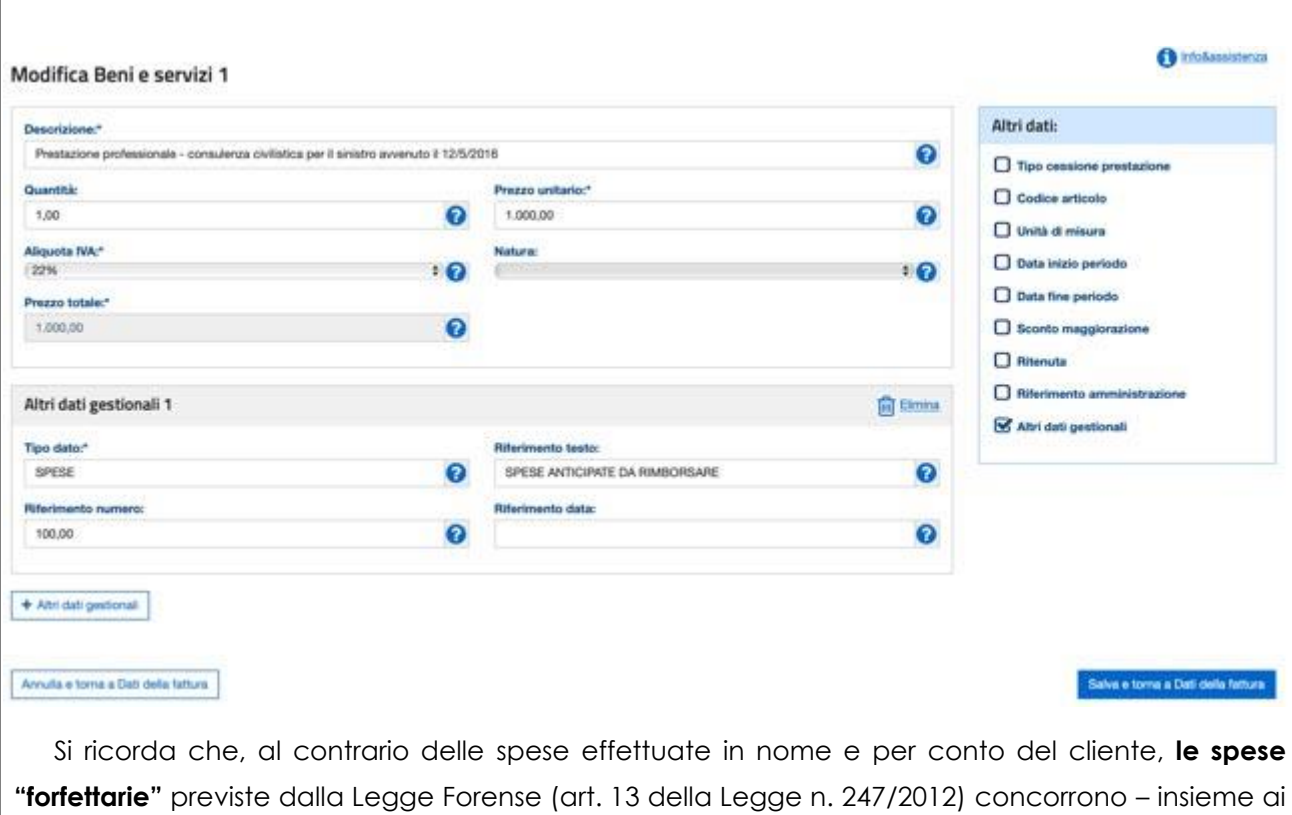

compensi – sia all'imponibile, e quindi al calcolo dell'IVA, sia al contributo Cassa Forense.

Conseguentemente, tali spese potranno formare oggetto di apposito blocco "DatiBeniServizi" con inserimento dell'aliquota IVA della prestazione

# *PRASSI DELLA SETTIMANA*

# **RISOLUZIONI DELL'AGENZIA DELLE ENTRATE**

![](_page_49_Picture_135.jpeg)

# **RISPOSTE AGLI INTERPELLI DELL'AGENZIA DELLE ENTRATE**

Le **Risposte** alle istanze di interpello **pubblicate** in **questa settimana**, **dalla n. 473** dell'11.12.2023 **alla n. 475** dell'11.12.2023, consultabili direttamente sul sito dell'Agenzia delle Entrate al seguente link:

✓ [Risposte alle istanze di interpello di DICEMBRE](https://www.agenziaentrate.gov.it/portale/web/guest/dicembre-2023-interpelli)

# *SCADENZARIO*

# **LO SCADENZARIO DAL 15.12.2023 AL 31.12.2023**

![](_page_50_Picture_203.jpeg)

![](_page_51_Picture_208.jpeg)

![](_page_52_Picture_208.jpeg)

![](_page_53_Picture_215.jpeg)

![](_page_54_Picture_203.jpeg)

indicando per ogni Stato membro di consumo l'imponibile, l'aliquota e l'imposta dovuta per le cessioni di beni ivi effettuate. La Dichiarazione Iva Ioss è inviata elettronicamente all'Agenzia attraverso il Portale Oss.

Entro lo stesso termine va versata anche l'imposta dovuta in base alla dichiarazione mensile, ovvero l'IVA relativa alle vendite a distanza di beni importati da territori o Paesi terzi per le quali l'imposta è divenuta esigibile nel mese precedente.

Non è prevista alcuna modifica al termine di scadenza se tale data cade il fine settimana o in un giorno festivo.

## **DISCLAIMER**

Lo studio Sistemassociati desidera precisare che il presente informativo deve documento essere considerato esclusivamente quale guida generale agli argomenti trattati. Le indicazioni in esso contenute sono state inserite sulla base delle informazioni disponibili al momento della sua elaborazione e potrebbero essere soggette ad eventuali integrazioni e/o aggiornamenti. Tali informazioni non possono in nessun caso essere considerate un parere professionale dello Studio sugli argomenti trattati. Lo studio Sistemassociati non assume alcuna responsabilità in merito alle azioni ed ai comportamenti eventualmente intrapresi dai clienti sulla base delle informazioni contenute nel presente documento.

 $***$ 

Restando a Vostra completa disposizione per qualsiasi chiarimento dovesse rendersi necessario, cogliamo l'occasione per porgere i nostri più cordiali saluti.

![](_page_56_Picture_62.jpeg)

![](_page_56_Picture_5.jpeg)

seguici su Linkedin

![](_page_56_Picture_7.jpeg)

sistemassociati.it/blog

![](_page_56_Picture_9.jpeg)

sistemassociati.it